G. Cappellani • M. D'Agostino • L. De Siena • G. Paolozzi

# Laboratorio di TECNOLOGIE MUSICALI

# TEORIA E PRATICA

per i Licei Musicali, le Scuole di Musica e i Conservatori volume 2

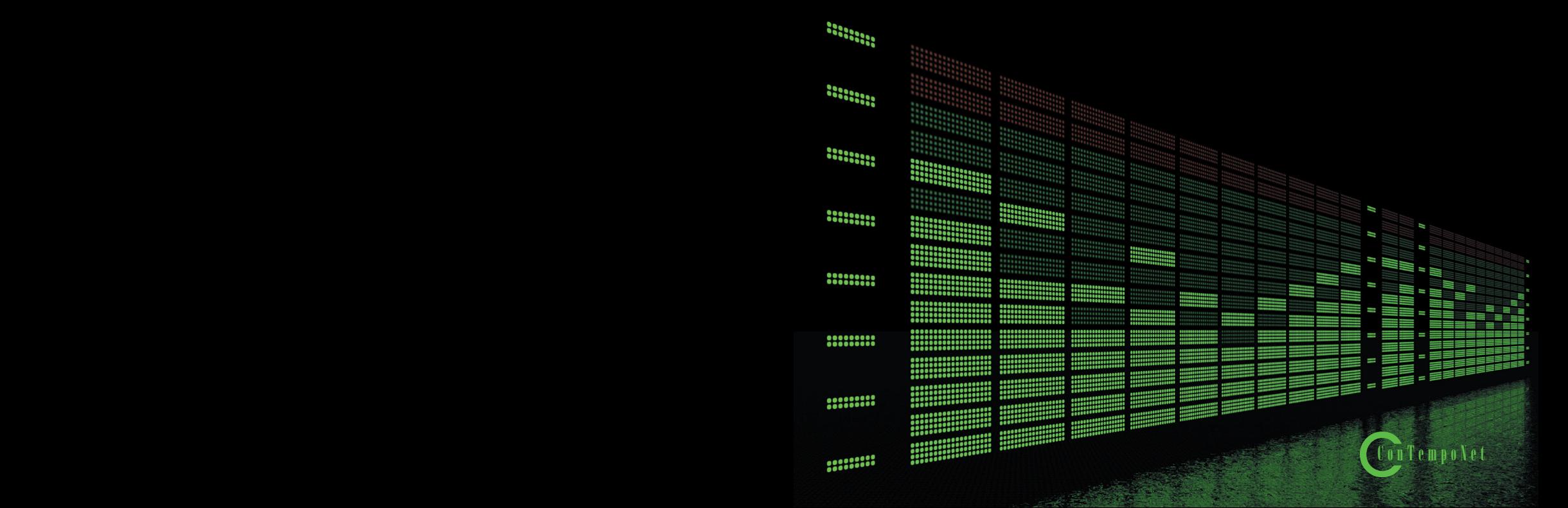

**Cappellani G. - D'Agostino M. - De Siena L. - Paolozzi G.**

### **Questo è un estratto del libro**

# **LABORATORIO DI TECNOLOGIE MUSICALI**

Teoria e Pratica per i Licei Musicali, le Scuole di Musica e i Conservatori Volume 2

> per maggiori informazioni www.contemponet.com

**Cappellani G. - D'Agostino M. - De Siena L. - Paolozzi G. LABORATORIO DI TECNOLOGIE MUSICALI Teoria e Pratica per i Licei Musicali, le Scuole di Musica e i Conservatori Vol. 2 ISBN 978-88-905484-8-2**

© 2015 - ConTempoNet s.a.s., Roma

Realizzazione immagini: Maurizio Refice, Gabriele Cappellani, Luca De Siena, Gabriele Paolozzi

Realizzazione glossario: Giulio Erra, Mirko D'Agostino e Gabriele Paolozzi Realizzazione esempi interattivi: Gabriele Paolozzi

Immagine di copertina: © ARTSILENSE

Fig. 14.11 e 14.12: Drum Kit by Syed Wamiq Ahmed Hashmi / Fox52 © CC 3.0

Tutti i diritti sono riservati a norma di legge e a norma delle convenzioni internazionali. Nessuna parte o immagine di questo libro può essere riprodotta, memorizzata o trasmessa in qualsiasi forma o mezzo elettronico, meccanico, fotocopia, registrazione o altri, senza l'autorizzazione scritta dell'Editore. Gli autori e l'editore non si assumono alcuna responsabilità, esplicita o implicita, riguardante i programmi o il contenuto del testo. Gli autori e l'editore non potranno in alcun caso essere ritenuti responsabili per incidenti o conseguenti danni che derivino o siano causati dall'uso dei programmi o dal loro funzionamento.

Nomi e Marchi citati nel testo sono generalmente depositati o registrati dalle rispettive case produttrici.

**ConTempoNet s.a.s., Roma**

**e-mail posta@contemponet.com laboratorio@tecnologiemusicali.net**

**URL: www.contemponet.com www.tecnologiemusicali.net**

## **INDICE**

**Prefazione** di Alessandro Cipriani e Maurizio Giri **• VII Introduzione • IX Legenda dei simboli utilizzati • XIV** 

#### **UNITÀ 10 IL MIDI (2ª PARTE)** CONTRATTO FORMATIVO **• 2**

10.1 Un'orchestra MIDI **• 3**

- 
- 10.2 Editing MIDI e arrangiamento **• 6**
- 10.3 Scrivere in MIDI **12**<br>10.4 Controlliamo un virtua
- 10.4 Controlliamo un *virtual instrument* **• 16**

#### **APPENDICI**

- 10.A1 Editor MIDI **• 18**
- 10.A2 Tipologie di inserimento dati MIDI **• 20**
- 10.A3 Editing MIDI: un approfondimento **• 22**
- 10.A4 Formati MIDI **• 26**
- 10.A5 Controller MIDI e relativa programmazione **• 26**
- 10.A6 MIDI e altri linguaggi di controllo **• 30** ATTIVITÀ E VERIFICHE In classe - Verifiche individuali **• 31** A casa - Questionario di autoverifica **• 32**

#### **UNITÀ 11 MIDI E NOTAZIONE MUSICALE** CONTRATTO FORMATIVO **• 34**

- 11.1 MIDI *to score* **• 35**
- 11.2 La nostra prima partitura **• 38**
- 11.3 Esportazione della partitura **• 48**

#### **APPENDICI**

- 11.A1 Programmi di notazione **• 51**
- 11.A2 Formati di salvataggio ed esportazione **• 53**
- 11.A3 OCR Musicale **• 55** ATTIVITÀ E VERIFICHE In classe o a casa - Verifiche individuali **• 56** A casa - Questionario di autoverifica **• 57**

### **UNITÀ 12 SCORE EDITOR**

CONTRATTO FORMATIVO **• 60**

- 12.1 Appunti musicali **• 61**
- 12.2 Un ensemble pop 64<br>12.3 Impaginazione, esporta
- 12.3 Impaginazione, esportazione delle parti staccate e stampa **• 71**
- 12.4 Esportazione audio **• 73**
- 12.5 *Score sharing* **• 74**

#### **APPENDICI**

- 12A.1 *Sample player* e librerie di suoni **• 75**
- 12A.2 Disposizione degli strumenti in partitura e partitura in DO **• 77**

12A.3 *Layout* di partitura: *check list* **• 82** ATTIVITÀ E VERIFICHE In classe o a casa - Verifiche individuali **• 84** In classe - Verifiche di gruppo **• 85** A casa - Questionario di autoverifica **• 86**

### **UNITÀ 13 SUONARE DAL VIVO**

CONTRATTO FORMATIVO **• 88**

- 13.1 Il *monitoring* per il *live* **• 89**
- 13.2 Il *soundcheck* **• 94**

#### **APPENDICI**

- 13.A1 Gli *stage monitor* **• 96**
- 13.A2 Il *routing* nel mixer: uscite ausiliarie e sottogruppi **• 99**
- 13.A3 PFL, AFL, *Solo-in-place* e *Solo Safe* **• 103**
- 13.A4 EQ parametrici e semiparametrici **• 104** ATTIVITÀ E VERIFICHE In classe - Verifiche individuali **• 107** A casa - Questionario di autoverifica **• 108**

## **UNITÀ 14 TECNICHE AVANZATE DI REGISTRAZIONE**

CONTRATTO FORMATIVO **• 110**

- 14.1 La registrazione multitraccia **• 111**
- 14.2 *Overdubbing* **• 118**
- 14.3 Registrare "a pezzi" **• 125**

#### **APPENDICI**

- 14.A1 Acustica e psicoacustica: la lunghezza d'onda **• 127**
- 14.A2 Tecniche di microfonazione stereofonica (AB, XY e ORTF) **• 129**
- 14.A3 La monocompatibilità **• 133**
- 14.A4 Tipologie di cuffie **• 135**
- 14.A5 Cuffie: impedenze, preamplificatori e monitoring **• 138**

14.A6 Lo studio di registrazione: una breve panoramica **• 141** ATTIVITÀ E VERIFICHE In classe - Verifiche individuali **• 144** A casa - Questionario di autoverifica **• 146**

#### **UNITÀ 15 EQUALIZZAZIONE E MISSAGGIO DI BASE NELLA DAW** CONTRATTO FORMATIVO **• 148**

- 15.1 Elaborazione dei segnali con i filtri **• 149**
- 15.2 Osservare il suono **• 152**
- 15.3 L'equalizzazione nel missaggio **• 154**
- 15.4 Attività finale: audio e MIDI **• 160**

#### **APPENDICI**

- 15.A1 Filtri HP, LP, BP, BR/Notch **• 161**
- 15.A2 Lo spettro del suono e la sua rappresentazione **• 165**
- 15.A3 *Editing* avanzato: automazioni, *scrubbing*, *pencil* e *fade* personalizzati**• 169** ATTIVITÀ E VERIFICHE In classe o a casa - Verifiche individuali **• 175** A casa - Questionario di autoverifica **• 176**

 **GLOSSARIO • 177 BIBLIOGRAFIA ESSENZIALE • 213 INDICE ANALITICO • 215**

Estratto da "Laboratorio di Tecnologie Musicali" volume 2 - AA.VV: - © ConTempoNet

#### **PREFAZIONE di Alessandro Cipriani e Maurizio Giri**

Il panorama editoriale italiano offre molti testi, alcuni dei quali di buona qualità, di introduzione alle tecnologie musicali, alla musica elettronica e all'audio digitale. Spesso però non si tratta di testi organizzati secondo una metodologia didattica volta a costruire un percorso di apprendimento, ma si propongono come ottimi archivi di informazioni preziose disposte in sequenza.

Occuparsi praticamente di tecnologie musicali, registrare, mixare, allestire un home studio, fare musica elettronica, scrivere partiture elettroniche richiede ben più che un libro di informazioni. Si ha bisogno di un testo che costruisca un percorso didattico guidato, che non dia nulla per scontato e con una fortissima integrazione fra teoria, pratica, percezione, creatività individuale e collettiva, con attività di gruppo, *problem solving*, *reverse engineering* etc.

Il rischio, in mancanza di tale percorso, è quello di imparare solo la teoria, o meglio di imparare solo "in teoria", di approfondire le proprie conoscenze, senza un vero sviluppo delle abilità pratiche e delle competenze complesse, che richiedono esperienza, ragionamento pratico, rapporto fra percezione e conoscenza, fra agire e capire, fra sapere e saper fare.

Ed è qui che l'ottimo e innovativo testo di Cappellani, D'Agostino, De Siena e Paolozzi interviene a colmare quel vuoto presente nel panorama editoriale italiano.

*Laboratorio di Tecnologie Musicali* è un testo in cui la parte pratica e di esperienza del suono è la base principale su cui viene costruito il percorso stesso, un percorso che parte da zero. In generale l'attenzione al suono e agli aspetti percettivi è centrale in questo lavoro.

Le nuove teorie sull'apprendimento mettono l'accento sul fatto che la conoscenza e le abilità non sono mai oggettive ma che sono in forte relazione col tipo di intelligenza del discente. L'apprendimento viene visto quindi, particolarmente nella teoria costruttivista, come costruzione di un esperienza che, formandosi in relazione con singoli individui o con gruppi, viene rimodulata ogni volta in modi e tempi diversi.

*Laboratorio di Tecnologie Musicali* va incontro a questa possibilità di rimodulazione della conoscenza, anche grazie all'apparato di esempi interattivi e parti di apprendimento pratico con i quali ogni utente del libro può interagire in modo attivo, rendendo personale il proprio apprendimento. Non si tratta quindi semplicemente di un testo didattico, ma piuttosto di una vera e propria mappa per un viaggio nel suono e la musica attraverso le tecnologie, un "libro vivente", in cui la parte software porta l'utente ad esperire una forte interattività, in cui la sua intelligenza e la sua creatività vengono messe costantemente a frutto, man mano che si dipana la crescita delle sue conoscenze, abilità e competenze.

Il linguaggio utilizzato dagli autori di questo testo è semplice, va incontro in modo "amichevole" a persone che ancora debbono imparare la terminologia tecnica, ma allo stesso tempo i concetti non vengono banalizzati; vengono man mano introdotti e spiegati i termini della disciplina, evitando tecnicismi fini a se stessi. Gli argomenti trattati si intrecciano continuamente, la memoria viene continuamente stimolata attraverso rimandi e reti interdisciplinari tra i vari ambiti trattati.

Si tratta di un testo dalle caratteristiche nuove per il panorama italiano del settore, perché tende a coniugare l'immediatezza della didattica anglosassone, con la capacità di relazione, contestualizzazione, ragionamento e *problem solving* tipico della didattica italiana.

Lo scopo è quello dunque di costruire basi tecniche robuste, utile per chi voglia utilizzare le tecnologie musicali in modo semplice, ma anche fondamentale per chi voglia avviare un percorso più approfondito o specialistico in un secondo momento o con i volumi successivi di quest'opera importante.

Da ultimo, va segnalata la modalità originale di scrittura a rete fra i vari autori, i quali hanno condiviso le diverse competenze specialistiche ed hanno sperimentato una non divisione del lavoro, ridiscutendo sempre ogni passaggio insieme. Questo metodo di scrittura, per il quale gli autori si sono avvalsi della rete nelle sue forme più avanzate, ha portato a una forte integrazione e organicità, anziché come si potrebbe pensare in presenza di autori diversi, ad una frammentazione del linguaggio e separazione fra le diverse zone del libro. Quello che si dice "fare della diversità un elemento di ricchezza".

Un testo diverso, dunque, con una concezione didattica forte, che sarà di grande stimolo sia per i docenti, i quali troveranno materiale in abbondanza per organizzare le proprie lezioni, sia per chi voglia intraprendere un viaggio nel suono da autodidatta.

**Alessandro Cipriani e Maurizio Giri Roma, maggio 2014**

### **INTRODUZIONE**

#### **Laboratorio di Tecnologie musicali - Volume 2**

Il secondo volume di *Laboratorio di tecnologie musicali* completa il percorso didattico finalizzato al conseguimento degli obiettivi specifici di apprendimento della disciplina *Tecnologie musicali* previsti nelle indicazioni nazionali per il primo biennio del liceo musicale. I due volumi si propongono anche come supporto didattico completo per quanti volessero acquisire competenze di base nel campo delle tecnologie musicali partendo da zero, sia nello studio individuale sia nell'ambito della formazione accademica.

#### **Perché un libro di testo**

*Laboratorio di Tecnologie musicali* è un progetto in più volumi sollecitato dallo sviluppo e dalla diffusione delle nuove tecnologie legate alla musica che hanno condotto all'introduzione di una disciplina specifica, *Tecnologie musicali*, nei licei musicali avviati con la recente riforma della scuola secondaria superiore. Parimenti, sono stati introdotti corsi di informatica musicale nei piani di studio dei conservatori e degli istituti musicali, sia nella formazione di base sia in quella accademica.

Questa attenzione per le tecnologie musicali scaturisce dalla convinzione, ormai acquisita, che il possesso di competenze in questo campo sia imprescindibile per il musicista moderno e indispensabile per l'accesso alle nuove professioni musicali.

Prima di intraprendere la stesura di questo lavoro ci siamo chiesti se fosse ancora necessario un libro di testo in un momento che vede la scuola impegnata a individuare sussidi didattici alternativi al libro cartaceo.

Dopo un'attenta riflessione ci siamo risposti di sì, che il libro di testo è ancora uno strumento utile sia per il docente sia per lo studente. Infatti, aiuta il primo a pianificare l'attività didattica e la preparazione delle lezioni, evita la dispersione generata dalla somministrazione di materiali didattici provenienti da fonti diverse e organizzati nella classica dispensa e gli consente di verificare il raggiungimento degli obiettivi da parte dello studente. Per quest'ultimo il libro rappresenta ancora il più importante strumento di supporto allo studio e funge da "mappa" orientando il suo percorso di ricerca fuori dal testo (altri libri, il web etc.).

#### **Come nasce** *Laboratorio di Tecnologie Musicali*

In primo luogo abbiamo fatto una ricognizione dei libri sull'argomento presenti in commercio e abbiamo constatato che, nonostante esistano pubblicazioni autorevoli e ben fatte, nessuna di queste, a nostro giudizio, si adattava alle esigenze dell'insegnamento della disciplina nei corsi summenzionati: in alcuni casi il linguaggio era spesso troppo complesso; in altri gli argomenti trattati non erano coerenti con le indicazioni nazionali sugli obiettivi specifici di apprendimento suggeriti dal Ministero o non le soddisfacevano in modo completo; in altri ancora mancava del tutto l'apparato delle verifiche o le attività pratiche da svolgere.

Fatte queste considerazioni, occorreva secondo noi un libro che spiegasse i concetti in un linguaggio semplice e adatto ai destinatari a cui si rivolge; che fosse coerente con gli obiettivi di apprendimento prefissati; che contenesse proposte di lavoro e attività pratiche da svolgere in classe e a casa; che possedesse un robusto apparato di prove e di verifiche degli apprendimenti.

Siamo partiti "spacchettando" le indicazioni nazionali relative agli obiettivi specifici di apprendimento per la disciplina *Tecnologie musicali* individuando una ripartizione in 5 macro-argomenti: *acustica e psicoacustica, elettroacustica, audio digitale, MIDI* e *notazione musicale*. Abbiamo deciso di rivoluzionare l'impostazione tradizionale comune a molti libri non affrontando in blocco questi argomenti, ma articolandoli in modo trasversale nelle varie unità in modo da offrire una trattazione sempre varia e al contempo esaustiva. Per esempio, i concetti e i laboratori di acustica e psicoacustica si trovano nelle unità 1, 2, 4, 5, 8 e 14.

#### **Molto più di un libro di testo**

Al tempo stesso ci siamo detti che serviva molto di più di un libro di testo. Sarebbe stato infatti contraddittorio spiegare le nuove tecnologie senza un adeguato supporto di materiali multimediali e interattivi. Abbiamo quindi immaginato una piattaforma didattica integrata in cui il libro si connette con altri sussidi didattici appositamente ideati per una più efficace comprensione dei contenuti.

#### **A chi si rivolge l'opera**

I primi due volumi dell'opera sono pensati per gli studenti del primo biennio del liceo musicale. Possono anche essere utilizzati sia per la disciplina *Informatica musicale* prevista nei piani di studio dei conservatori o delle scuole di musica sia nei corsi pre-accademici di *Musica elettronica* e *Tecnico del suono* e si propongono anche come un valido strumento per accompagnare il percorso formativo di un autodidatta.

#### **Come funziona** *Laboratorio di Tecnologie Musicali*

Come si evince dal titolo, l'approccio didattico è di tipo laboratoriale, coniuga cioè il *sapere* con il *saper fare*. Il primo volume si articola in 9 unità didattiche, il secondo in 6. Ciascuna unità si divide in due parti che "dialogano" costantemente tra loro.

Nella prima parte di ogni unità sono previste una o più attività pratiche, individuali e di gruppo, da svolgere nel laboratorio di tecnologie musicali o a casa. La seconda parte compendia i principali concetti teorici implicati nelle attività svolte organizzandoli in una serie di appendici.

I concetti teorici sono accennati in maniera semplice e sintetica anche nella prima parte e nel glossario. Tale ulteriore accorgimento garantisce una didattica strutturalmente inclusiva per alunni con bisogni educativi speciali (BES) fornendo livelli di complessità selezionabili.

Da questa impostazione delle varie unità si comprende che, dal punto di vista pedagogico, si è scelto di far precedere l'esperienza del suono e la pratica nel campo delle nuove tecnologie all'acquisizione dei concetti teorici della disciplina.

#### *Gli esempi interattivi*

Proprio per questa attenzione all'esperienza del suono, una parte importante del libro risiede negli esempi interattivi richiamati nel corso delle unità e organizzati all'interno di una unica applicazione denominata *TM Lab*, scaricabile dal sito www.tecnologiemusicali.net/tm

#### *Il sito e i materiali didattici integrativi*

Oltre all'applicazione *TM Lab*, abbiamo predisposto una serie di materiali didattici integrativi o necessari alla realizzazione delle varie attività proposte nel testo. Anche questi materiali sono organizzati per unità e sono consultabili e scaricabili gratuitamente dal sito www.tecnologiemusicali.net. Sul sito sono presenti:

- i materiali audio utilizzati nel corso delle attività pratiche organizzati in cartelle;
- partiture ed esempi musicali;
- i tutorial video che guidano il lettore passo dopo passo nella risoluzione dei principali problemi e lo accompagnano nella realizzazione delle attività;
- il glossario contenente la spiegazione dei principali termini tecnici utilizzati;
- i link alle principali risorse in rete, come ad esempio approfondimenti, software musicali, la videografia e la discografia di supporto allo studio comprendente brani di vari generi musicali.

I docenti, oltre a poter usufruire di tutti i materiali appena elencati, hanno accesso anche a una sezione riservata del sito da cui scaricare questionari pronti per l'uso da somministrare agli studenti alla fine di ciascuna unità per verificare il livello delle conoscenze raggiunto. Per accedere a questa sezione è necessario registrarsi e autenticarsi come docente seguendo l'apposito link *Area insegnanti* sul sito.

#### *I software utilizzati e le immagini presenti sul libro*

Per lo svolgimento di molte delle attività proposte, sarà indispensabile che i computer del laboratorio della scuola o quello personale siano provvisti dei software necessari, in particolare di una DAW, di un programma di notazione musicale e di *plug-in* per l'elaborazione del suono. Il panorama di questi software è molto vario e comprende sia soluzioni commerciali, con costi molto variabili, sia gratuite.

Abbiamo deciso di lasciare il lettore libero di scegliere il software che preferisce in base alle proprie esigenze e al proprio budget. Tuttavia, in alcuni casi, abbiamo suggerito l'uso di alcuni software perché gratuiti e dotati delle funzioni indispensabili allo svolgimento delle attività. Spesso la spiegazione di queste funzioni è accompagnata da immagini delle schermate dei software citati.

#### *Tempi di apprendimento*

All'inizio di ciascuna unità sono indicati i tempi di apprendimento previsti. Tenendo conto del monte ore complessivo della disciplina per ciascun anno scolastico del primo biennio (66 ore/anno), abbiamo assegnato a ciascuna unità il numero di ore che abbiamo ritenuto adeguato al suo svolgimento considerando che il piano di studi prevede 2 ore settimanali di tecnologie musicali.

#### *Livello richiesto*

Per affrontare gli argomenti trattati nel secondo volume di *Laboratorio di Tecnologie musicali* è necessario aver acquisito i concetti di base trattati nel primo volume e svolto le principali attività pratiche in esso illustrate. Infatti, il secondo volume, oltre a proporre nuovi argomenti, mira anche al rafforzamento delle competenze già acquisite.

#### **Commenti e segnalazioni**

Per qualsiasi commento, *feedback* o segnalazione potete scrivere all'indirizzo di posta elettronica laboratorio@tecnologiemusicali.net

#### **Ringraziamenti**

Gli autori desiderano ringraziare Alessandro Cipriani e Maurizio Giri per aver proposto loro l'idea di realizzare questo lavoro e averli accompagnati in ogni fase aiutandoli a superare le innumerevoli difficoltà incontrate.

Si ringraziano inoltre Giulio Erra e Fabio Iafano per l'impegno profuso e la professionalità mostrata nel loro lavoro; Antonino Chiaramonte e Marco Massimi per la disponibilità.

Gabriele Cappellani desidera inoltre ringraziare Carmela Pupillo per l'amorevole supporto. Un ringraziamento speciale lo rivolge anche all'amico Peppe Scucces che con la sua esperienza e la sua sensibilità umana e artistica è stato un punto di riferimento importante in questi primi anni di insegnamento. Mirko D'Agostino desidera inoltre ringraziare Seda Sultansu per averlo spronato e supportato con costanza, pazienza e incrollabile fiducia, Antonio D'Agostino, Vladimiro D'Agostino e Patrizia Recano per averlo sempre spinto a seguire la propria strada e Sergio Quagliarella senza il quale questa strada non sarebbe mai stata intrapresa.

Luca De Siena desidera ringranziare Carla Di Martino e Pietro De Siena per l'assiduo sostegno nonché Emanuele Pappalardo, Marco Massimi, Luca Proietti e Filippo Volpe per l'importanza che hanno avuto lungo il proprio percorso didattico.

Gabriele Paolozzi desidera ringraziare particolarmente Alfredo Paolozzi e Silvana Schiavo per avergli consentito di seguire il proprio percorso musicale e professionale e Jessica Patti per essergli stato vicino con fiducia e pazienza.

#### **Dedica**

Gli autori vogliono dedicare questo libro alle loro famiglie per il sostegno ricevuto e la pazienza mostrata durante la sua lunga gestazione.

**Gabriele Cappellani** è laureato al DAMS di Bologna, diplomato in pianoforte e in musica elettronica all'Istituto Musicale "V. Bellini" di Catania dove ha conseguito anche il diploma accademico abilitante all'insegnamento dell'educazione musicale nella scuola secondaria di I e II grado. Ha insegnato Storia della musica elettroacustica, Acustica musicale e Informatica musicale all'Istituto Musicale "V. Bellini" di Catania. Ha ricoperto l'incarico di docente di Storia della Musica all'Istituto di Istruzione Secondaria Superiore "G. Verga" di Modica dove attualmente insegna Tecnologie musicali.

**Mirko Ettore D'Agostino** è laureato in musica elettronica e in musica e nuove tecnologie con specializzazione in composizione audiovisiva digitale presso il Conservatorio di Musica "Licinio Refice" di Frosinone. Attualmente sta svolgendo il dottorato di ricerca in Sonic Arts presso il MIAM (*Center for Advanced Studies in Music*) della Istanbul Technical University. Accanto all'attività di compositore affianca quella di produttore e *mastering engineer*  presso il *Babajim Istanbul Studios & Mastering*. Le sue composizioni ed i suoi lavori per il video sono stati selezionati ed eseguiti in Italia e all'estero.

**Luca De Siena** è laureato in musica elettronica e musica e nuove tecnologie presso il Conservatorio "Licinio Refice" di Frosinone. Ha insegnato Tecnologie Musicali presso il Liceo Musicale "Chris Cappell College" di Anzio e Mastering presso il master di 1° livello in Nuove Tecnologie Applicate alla Musica dell'Istituto Superiore di Studi Musicali "Bellini" di Caltanissetta. Le sue musiche sono state selezionate ed eseguite nei più importanti festival di musica elettroacustica internazionali. Come *mastering engineer* ha all'attivo alcuni dischi pubblicati da etichette indipendenti.

**Gabriele Paolozzi** è laureato in musica elettronica e in musica e nuove tecnologie con specializzazione in composizione audiovisiva digitale presso il Conservatorio di Musica "Licinio Refice" di Frosinone. Ha insegnato Tecnologie Musicali ed ha conseguito l'abilitazione all'insegnamento di Tecnica della Registrazione del Suono nella scuola secondaria di II grado. Le sue composizioni elettroacustiche e i suoi lavori per il video sono stati selezionati ed eseguiti in diversi festival nazionali e internazionali. È inoltre *sound engineer* per il *live* ed ha collaborato con artisti di fama nazionale e internazionale.

## **LEGENDA DEI SIMBOLI UTILIZZATI**  $\equiv$ **• DETTAGLI TECNICI**  $\boxed{\circledast}$ **• APPROFONDIMENTI • ATTIVITÀ ED ESEMPI INTERATTIVI**  $\Box$ **• PARTITURA** &  $|\overline{\mathfrak{S}}|$ **• ESERCIZIO**  $|\mathbf{\odot}|$ **• UNA COSA A CUI FARE ATTENZIONE**  $|\hat{\mathscr{Z}}|$ **• SCHEDA RISORSE DIDATTICHE Exa • RISORSE AUDIO**  $\boxed{\mathbb{C}}$  **• RISORSE MIDI**  $\circledast$ **• VIDEO TUTORIAL B • VERIFICHE DI GRUPPO**  $\sqrt{8}$ **• VERIFICHE INDIVIDUALI**

僵 **• QUESTIONARI DI AUTOVERIFICA**

# **IL MIDI (2ª PARTE) UNITÀ 10**

# **Argomenti trattati**

- **10.1 UN'ORCHESTRA MIDI**
- **10.2 EDITING MIDI E ARRANGIAMENTO**
- **10.3 SCRIVERE IN MIDI**
- **10.4 CONTROLLIAMO UN** *VIRTUAL INSTRUMENT*

# **Appendici**

- **10.A1 EDITOR MIDI**
- **10.A2 TIPOLOGIE DI INSERIMENTO DATI MIDI**
- **10.A3 EDITING MIDI: UN APPROFONDIMENTO**
- **10.A4 FORMATI MIDI**
- **10.A5 CONTROLLER MIDI E RELATIVA PROGRAMMAZIONE**
- **10.A6 MIDI E ALTRI LINGUAGGI DI CONTROLLO**

#### **PREREQUISITI PER IL CAPITOLO**

• Conoscenza di base del protocollo MIDI

#### **OBIETTIVI**

#### **Abilità**

- Saper controllare uno strumento multitimbrico
- Essere in grado di rielaborare un file MIDI
- Saper scrivere, registrare ed editare eventi MIDI
- Saper controllare un *virtual instrument* tramite una *master keyboard*

#### **Conoscenze**

- Conoscenza approfondita del protocollo MIDI
- Comprendere il funzionamento dei *controller* MIDI

#### **CONTENUTI**

- File MIDI multitraccia e strumenti multitimbrici
- Tracce MIDI
- Modalità d'inserimento dei dati MIDI
- Editor MIDI
- Quantizzazione ed *editing* MIDI
- Controller MIDI e relativa programmazione

#### **TEMPI**

Per un corso biennale di 30+30 settimane**:** circa 6 settimane (12 ore)

#### **ATTIVITÀ**

- Importazione di un file MIDI multitraccia
- Assegnazione delle tracce MIDI a uno strumento multitimbrico
- Orchestrazione MIDI
- Scrittura, registrazione ed *editing* di eventi MIDI
- Programmazione di un *controller* MIDI

#### **VERIFICHE**

- Questionario di autoverifica
- Questionari a risposta multipla (online)
- Verifica delle competenze acquisite

#### **SUSSIDI DIDATTICI DISPONIBILI ONLINE**

• Scheda risorse didattiche • File MIDI degli esempi musicali • Glossario

#### **MATERIALI NECESSARI**

• Computer • DAW e *Virtual Instrument* multitimbrico • *Master keyboard* dotata di controlli aggiuntivi (*fader, knob, pad* etc.) • Sistema di controllo e diffusione del suono (mixer + 2 casse audio)

## **10.1 UN'ORCHESTRA MIDI**

Riprendiamo uno dei file MIDI che abbiamo già utilizzato nell'*Unità 9* (Volume I) e importiamolo nuovamente all'interno della finestra *Edit* della nostra DAW.

#### *Unità 9 - Audio/MIDI U9 - Melodie famose*

Noterete che viene generata un'unica traccia che include la clip con gli eventi MIDI.

Esistono però file MIDI multitraccia, cioè file che contengono al loro interno più sequenze divise su più tracce. Proviamo a importare un file MIDI multitraccia in un nuovo progetto sulla nostra DAW. Come sempre, possiamo attingere alle immense risorse della rete. Nella scheda risorse didattiche di questa unità vi suggeriamo una serie di siti da cui scaricare file MIDI.

#### *Unità 10 - Risorse Didattiche U10 - Repository MIDI*

Sfruttate il motore di ricerca del sito per trovare il file MIDI di un brano famoso a vostro piacere e scaricatelo. Trascinate quindi il file all'interno della finestra *Edit* della DAW. Noterete che, con questa operazione, sono state create automaticamente varie tracce MIDI, ognuna delle quali con una o più clip.

#### **Una cosa a cui fare attenzione!**

Se scaricate un file MIDI da internet, potrebbe capitarvi di non riuscire a visualizzare subito tutte le tracce. In questo caso, è probabile che il file MIDI che avete scaricato sia del "tipo 0" (**Type 0**). In questo tipo di file, le informazioni MIDI si trovano tutte all'interno di un'unica traccia. Per ovviare a questo problema, molte DAW dispongono di una funzione che consente di "spacchettare" le informazioni MIDI su più tracce.

Nei file MIDI del "tipo 1" (**Type 1**), invece, le sequenze sono già divise su tracce diverse.

Provate a mandare in *play*. Se non riuscite a sentire alcun suono, dovrete fare qualche passaggio in più. Infatti, a differenza delle tracce *instrument* che abbiamo utilizzato nell'*Unità 9*, le tracce MIDI non hanno un'assegnazione predefinita a uno strumento virtuale1.

#### $\begin{pmatrix} 0 & 0 \\ 0 & 0 \end{pmatrix}$

ぎ

 $\textcircled{\small{\bullet}}$ 

<sup>1</sup> In realtà dipende dal software! Ad esempio, se importate un file MIDI in *Cubase* (dalla versione 5), il software apre automaticamente *Halion*, un *sample player* multitimbrico. Se le informazioni sul timbro da utilizzare nelle diverse tracce sono state codificate sul file importato tramite messaggi di *Program Change*, il software assegnerà automaticamente il suono adatto ad ogni traccia MIDI.

Dovrete quindi prima aprire uno strumento virtuale e poi effettuare il collegamento della traccia MIDI a quest'ultimo tramite il MIDI OUT della traccia2.

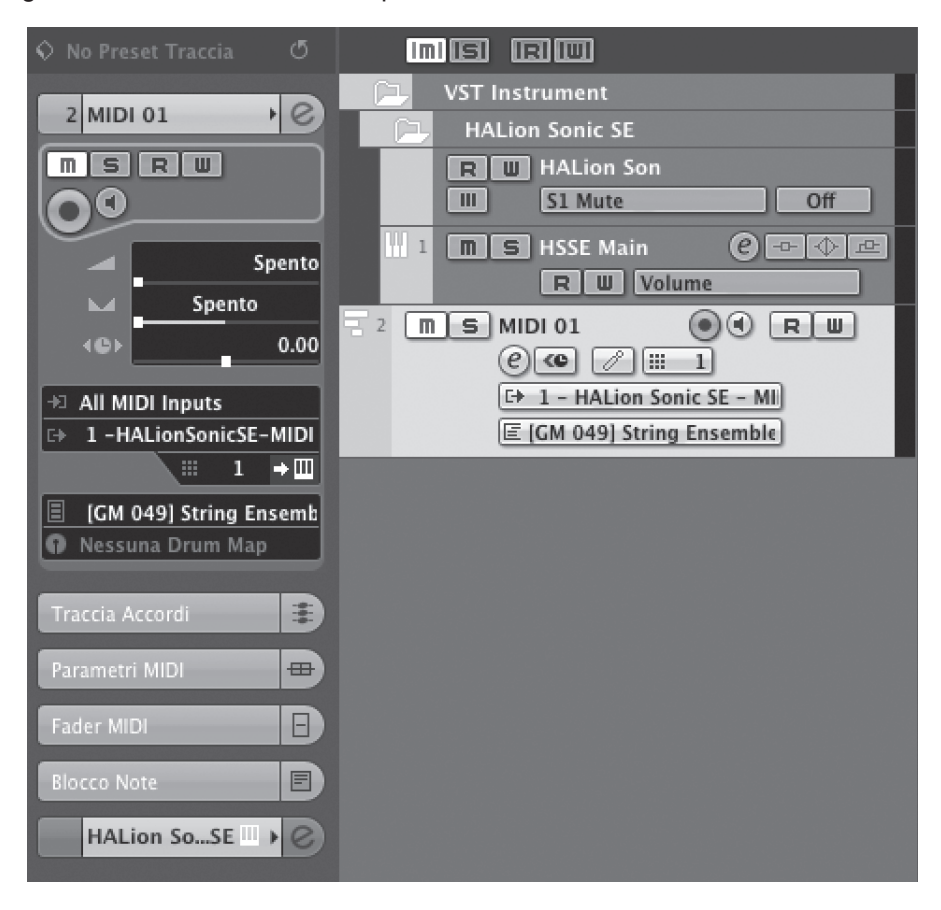

fig. 10.1: pannello assegnazione MIDI in *Cubase*

A questo punto, per far suonare le tracce MIDI possiamo procedere in due modi: la prima opzione consiste nell'assegnare un *virtual instrument* diverso a ciascuna traccia; la seconda, al contrario, consiste nell'indirizzare le tracce MIDI a un unico campionatore multitimbrico, presente in molte DAW3. Per fare ciò è necessario che ogni traccia MIDI trasmetta su un canale diverso e che su ogni canale del campionatore sia caricato un suono differente (vedi fig. 10.2).

<sup>2</sup> Per la differenza tra traccia MIDI e traccia *instrument* vedi l'appendice *4.A3 Tipologie di tracce.* 3 Se la vostra DAW non dispone di un *Sample Player* multitimbrico, consultate la *Scheda risorse didattiche U10* disponibile online alla sezione *Virtual Instruments Free*.

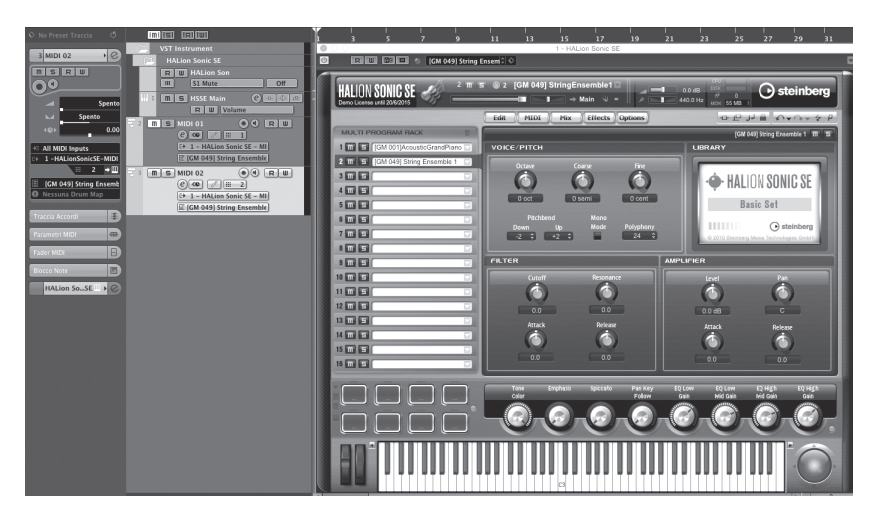

fig. 10.2: assegnazione traccia MIDI al *virtual instrument Halion* in *Cubase*

• gli **strumenti multitimbrici** (hardware o software) sono strumenti MIDI che, sfruttando i 16 canali del protocollo, sono in grado di eseguire fino a 16 parti musicali indipendenti. Ogni parte può essere assegnata a un timbro diverso. Gli strumenti multitimbrici si comportano un po' come un'orchestra di 16 musicisti che suonano la propria parte, ciascuno sul proprio strumento.

#### *Unità 10 - Risorse Didattiche U10 - Video Tutorial - Assegnazione tracce*   $\circledast$ *MIDI al virtual instrument multitimbrico Halion in Cubase*

#### *Unità 10 - Risorse Didattiche U10 - Video Tutorial - Assegnazione tracce MIDI al virtual instrument multitimbrico IK Multimedia Sample Tank free*

Per far suonare le varie tracce con i timbri appropriati potete farvi aiutare dai nomi con cui esse sono di solito etichettate.

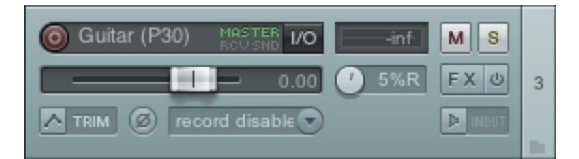

fig. 10.3: etichetta traccia sul pannello dei controlli traccia in Reaper in *Reaper*

È possibile anche che il programma abbia assegnato automaticamente i timbri appropriati alle diverse tracce. Ad ogni modo, potete sempre decidere di assegnare uno strumento diverso da quello suggerito dall'etichetta traccia e assegnato dal programma, proponendo in questo modo una vostra personale "ri-orchestrazione" del brano in pochi clic, come vedremo più avanti.

l:=

 $\circledast$ 

Un'altra semplice operazione per intervenire sul brano è il cambiamento della velocità di riproduzione che si ottiene modificando il valore *bpm*, incrementandolo o, viceversa, diminuendolo. Cambiando di molto questo parametro, possiamo incidere sensibilmente sul carattere del brano, per esempio, trasformando un brano lento in un brano dall'andamento frenetico; la variazione di velocità metronomica è infatti in grado stravolgere totalmente il senso di un brano musicale.

Nel nostro arrangiamento potremmo anche decidere di tenere solo alcune tracce eliminando quelle che non ci interessano.

Se vogliamo andare ancora più a fondo con le modifiche al nostro brano, abbiamo bisogno di conoscere nuovi strumenti di manipolazione degli eventi MIDI. Avete già incontrato alcuni di questi strumenti di *editing* parlando dell'audio digitale4. Altri, invece, riguardano più da vicino l'ambito MIDI.

#### $($ ...  $)$

La parte pratica dell'UNITÀ 10 prosegue con

- 10.2 Editing MIDI e arrangiamento<br>10.3 Scrivere in MIDI
- 10.3 Scrivere in MIDI<br>10.4 Controlliamo un
- 10.4 Controlliamo un *virtual instrument*

<sup>4</sup> vedi *Unità 5.*

### **Appendici**

## **10.A1 EDITOR MIDI**

#### **Piano roll**

Come visto nel corso di questa unità, il **piano roll** è l'*editor* maggiormente utilizzato quando si lavora con il MIDI, perché è un strumento molto intuitivo e di facile utilizzo. Il nome di questo *editor* deriva dal congegno meccanico che attivava i pianoforti automatici o *pianole* in voga agli inizi del Novecento. Questi strumenti erano in grado di suonare da soli come dei carillon grazie a un sistema pneumatico che leggeva i fori praticati su un rullo di carta. I "mattoncini" che compongono una partitura MIDI nel *piano roll* delle DAW funzionano come i fori nel rullo di carta di questi strumenti meccanici.

#### *Unità 10 - Risorse Didattiche U10 - Pianoforte a rullo*

Accanto al *piano roll*, esistono altri tipi di *editor* come il *drum editor* e il *list editor*.

Sceglieremo il tipo di *editor* da usare a seconda della situazione.

Il **drum editor** consente una più facile gestione dei *pattern* ritmici in quanto visualizza solamente la posizione d'attacco dell'evento MIDI senza curarsi della relativa durata. Questo perché su molti strumenti a percussione non possiamo controllare la velocità di decadimento del suono.

|                | Altezza r Instrument  | $Q_1$<br><b>Drums</b> |            |  |   | $\overline{z}$ |  |  |
|----------------|-----------------------|-----------------------|------------|--|---|----------------|--|--|
| C1             | <b>Bass Drum</b>      | 1/                    | $\Diamond$ |  | € |                |  |  |
| C#1            | Side Stick            | 1/                    |            |  |   |                |  |  |
| D1             | <b>Acoustic Snare</b> | 1/                    |            |  |   |                |  |  |
| D#1            | Hand Clap             | 1/                    |            |  |   |                |  |  |
| E1             | <b>Electric Snare</b> | 1/                    |            |  |   |                |  |  |
| F <sub>1</sub> | Low Floor Tom         | 1/                    |            |  |   |                |  |  |
| F#1            | Closed Hi-Hat         | 1/                    |            |  |   |                |  |  |
| G1             | <b>High Floor Tom</b> | 1/                    |            |  |   |                |  |  |
| G#1            | Pedal Hi-Hat          | 1/                    |            |  |   |                |  |  |
| A1             | Low Tom               | 1/                    |            |  |   |                |  |  |
| A#1            | Open Hi-Hat           | 1/                    |            |  | € |                |  |  |
| B1             | Low Middle Tom        | 11                    |            |  |   |                |  |  |
| C <sub>2</sub> | High Middle Tom 1/    |                       |            |  |   |                |  |  |
| C#2            | Crash Cymbal 1        | 1/                    |            |  |   |                |  |  |
| D <sub>2</sub> | High Tom              | 1/                    |            |  |   |                |  |  |
| D#2            | Ride Cymbal 1         | 1/                    |            |  |   |                |  |  |
|                | Chinese Cymbal        | 1/                    |            |  |   |                |  |  |
| E <sub>2</sub> |                       |                       |            |  |   |                |  |  |
| F <sub>2</sub> | Ride Bell             | 1/                    |            |  |   |                |  |  |
| F#2            | Tambourine            | 1/                    |            |  |   |                |  |  |

fig. 10.15: *drum editor* di *Cubase*

Il **list editor** consente di visualizzare le informazioni MIDI come lista di messaggi. La visualizzazione degli eventi sotto forma di lista è molto utile per monitorare gli eventi MIDI nel dettaglio (come i valori di un *control change* o un messaggio di sistema) e viene usata solitamente come strumento diagnostico.

| <b>Editor Elenco: MIDI 01</b> |   |            |                                                                                                    |            |                |                         |                       |                       |                 |                   |                |  |
|-------------------------------|---|------------|----------------------------------------------------------------------------------------------------|------------|----------------|-------------------------|-----------------------|-----------------------|-----------------|-------------------|----------------|--|
|                               |   |            | $E \otimes K$ $\rightarrow$ $\Diamond \otimes \times \angle$ $\rightarrow$ $\rightarrow$ $\Box \equiv$ midial |            | Nota           |                         | $\sim$ -100 $\degree$ | $\vert$ >< $\vert$ #1 | $\bigcirc$ 1/16 | Collega a Quanti: | $\blacksquare$ |  |
| Tipo                          |   | Inizio     | Fine                                                                                                    | Lunghezza  | Dati 1         | Dati 2                  | Dati 3                | Canale                | MIDI 01         | 6                 |                |  |
| Nota                          | ı | 1.1.1.0    | 1.1.2.0                                                                                                    | 0.0.1.0    | F <sub>2</sub> | 37                      | 64                    | $\mathbf{1}$          |                 |                   |                |  |
| Nota                          | J | 1.1.3.0    | 1.1.4.0                                                                                                    | 0.0.1.0    | G <sub>2</sub> | $\overline{\mathsf{S}}$ | 64                    |                       |                 |                   |                |  |
| Nota                          |   | 1. 1. 4. 0 | 1, 3, 1, 0                                                                                                    | 0.1.1.0    | A#2            | 34                      | 64                    |                       |                 |                   |                |  |
| Aftertouch                    |   | 1.2.1.0    |                                                                                                    |            | 85             |                         |                       |                       |                 |                   |                |  |
| Aftertouch                    |   | 1.2.2.0    |                                                                                                    |            | 58             |                         |                       |                       |                 |                   |                |  |
| Pitchbend                     |   | 1.2.3.0    |                                                                                                    |            | 6198           |                         |                       |                       |                 |                   |                |  |
| Pitchbend                     |   | 1.2.4.0    |                                                                                                    |            | 7748           |                         |                       |                       |                 |                   |                |  |
| Pitchbend                     |   | 1.3.1.0    |                                                                                                    |            | 221            |                         |                       |                       |                 |                   |                |  |
| Aftertouch                    |   | 1.3.1.0    |                                                                                                    |            | $\mathbf{0}$   |                         |                       |                       |                 |                   |                |  |
| Nota                          |   | 1.3.2.0    | 1, 3, 3, 0                                                                                                    | 0.0.1.0    | D <sub>3</sub> | 85                      | 64                    | $\mathbf{1}$          |                 |                   |                |  |
| Pitchbend                     |   | 1.3.2.0    |                                                                                                    |            | 5313           |                         |                       | 1                     |                 |                   |                |  |
| Nota                          |   | 1.3.3.0    | 2, 1, 1, 0                                                                                                    | 0, 1, 2, 0 | F#3            | 39                      | 64                    | 1                     |                 |                   |                |  |
| Pitchbend                     |   | 1.3.4.0    |                                                                                                    |            | 7970           |                         |                       |                       |                 |                   |                |  |
| Pitchbend                     |   | 1.4.2.0    |                                                                                                    |            | 9298           |                         |                       |                       |                 |                   |                |  |
| Aftertouch                    |   | 1.4.2.0    |                                                                                                    |            | 44             |                         |                       |                       |                 |                   |                |  |
| Pitchbend                     |   | 1.4.3.0    |                                                                                                    |            | 3763           |                         |                       |                       |                 |                   |                |  |
| Aftertouch                    |   | 1.4.3.0    |                                                                                                    |            | 73             |                         |                       |                       |                 |                   |                |  |
| Nota                          | a | 1, 4, 4, 0 | 2, 1, 1, 0                                                                                                    | 0, 0, 1, 0 | D <sub>3</sub> | 18                      | 64                    | 1                     |                 |                   |                |  |

fig. 10.16: *list editor* di *Cubase*

In molte DAW è inoltre possibile passare dalla visualizzazione *piano roll* alla **notazione tradizionale** su pentagramma, con la possibilità di intervenire direttamente sulle note in partitura. Gli strumenti di *editing* di partitura di una DAW sono però molto limitati rispetto alle possibilità offerte dai software dedicati.

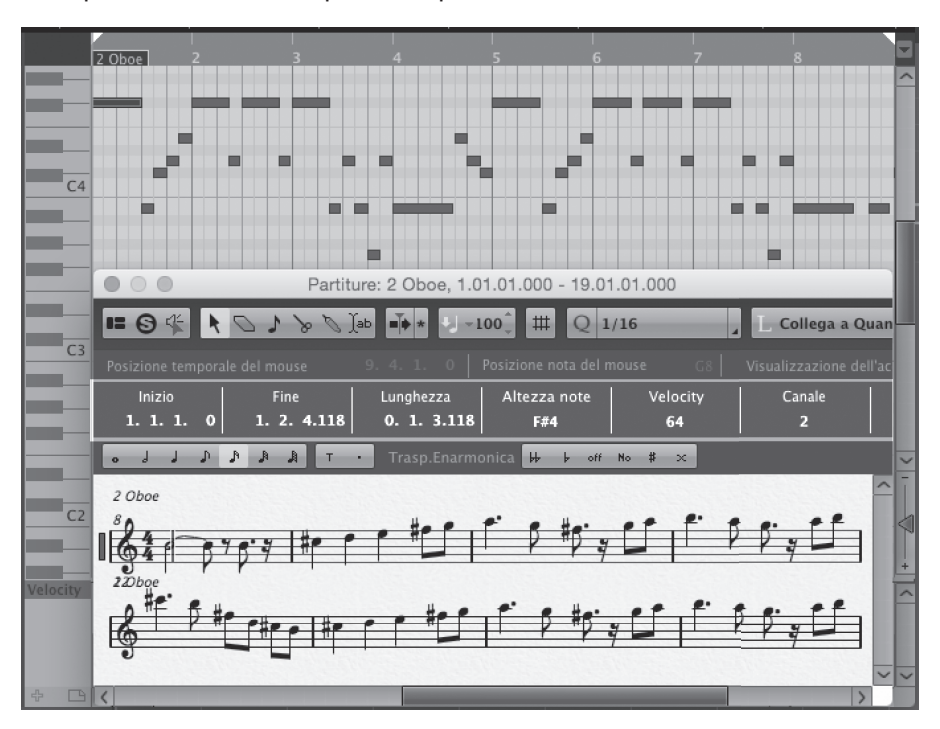

fig. 10.17: *editor di notazione* di *Cubase*

Estratto da "Laboratorio di Tecnologie Musicali" volume 2 - AA.VV: - © ConTempoNet

#### $( ... )$

La parte teorica dell'UNITÀ 10 prosegue con

- 10.A2 Tipologie di inserimento dati MIDI
- 10.A3 Editing MIDI: un approfondimento
- 10.A4 Formati MIDI
- 10.A5 Controller MIDI e relativa programmazione
- 10.A6 MIDI e altri linguaggi di controllo

ATTIVITÀ E VERIFICHE In classe - Verifiche individuali A casa - Questionario di autoverifica

# **MIDI E NOTAZIONE MUSICALE UNITÀ 11**

# **Argomenti trattati**

- **11.1 MIDI TO SCORE**
- **11.2 LA NOSTRA PRIMA PARTITURA**
- **11.3 ESPORTAZIONE DELLA PARTITURA**

# **Appendici**

- **11.A1 PROGRAMMI DI NOTAZIONE**
- **11.A2 FORMATI DI SALVATAGGIO ED ESPORTAZIONE**
- **11.A3 OCR MUSICALE**

#### **PREREQUISITI PER IL CAPITOLO**

- Conoscenza di base del protocollo MIDI
- Conoscenza di base della notazione musicale

#### **OBIETTIVI**

#### **Abilità**

- Essere in grado di ricavare una parte musicale a partire da un file MIDI
- Essere in grado di realizzare partiture per diversi strumenti e organici strumentali
- Essere in grado di inserire un testo in una parte vocale
- Essere in grado di esportare una partitura nei diversi formati per la condivisione e per la stampa
- Essere in grado di utilizzare un programma di notazione online

#### **Conoscenze**

- Conoscere le funzioni e gli strumenti di *editing* di base dei programmi di notazione
- Conoscere i principali formati di salvataggio/esportazione di una partitura musicale
- Conoscere le principali piattaforme per la creazione e la condivisione di partiture in rete

#### **CONTENUTI**

• MIDI • Programmi di notazione • Tipografia musicale • Formati di esportazione delle partiture • Programmi di notazione online •OCR musicale

#### **TEMPI**

Per un corso biennale di 30+30 settimane**:** circa 4 settimane (8 ore)

#### **ATTIVITÀ**

- Importazione di un file MIDI multitraccia all'interno di un programma di notazione
- Creazione di una partitura attraverso la procedura guidata
- Scrittura delle note, dei segni di articolazione e di dinamica
- Scrittura di una parte polifonica (uso delle *Voci*)
- Scrittura di una parte vocale
- Scrittura dei gruppi irregolari
- Esportazione della partitura

#### **VERIFICHE**

- Questionario di autoverifica Questionario a risposta multipla (online)
- Produzione di elaborati (partiture musicali) Verifiche delle abilità pratiche acquisite

#### **SUSSIDI DIDATTICI DISPONIBILI ONLINE**

• Scheda risorse didattiche • File MIDI degli esempi musicali • Esempi di partiture • Glossario

#### **MATERIALI DIDATTICI**

• Computer e stampante • *Master keyboard* • Sistema di controllo e diffusione del suono (casse audio e cuffie)

## **11.1 MIDI TO SCORE**

Nelle unità precedenti abbiamo esplorato le immense possibilità offerte dalla tecnologia MIDI. Ma le potenzialità del MIDI non si fermano a quelle finora illustrate. In questa unità vi mostreremo un altro impiego di questo linguaggio che è alla base anche dei programmi di notazione musicale o **Score Editor** (*Editor di partiture*), i programmi che utilizziamo per scrivere musica attraverso il sistema di notazione tradizionale su pentagramma.

Nell'Unità 10 vi abbiamo già proposto di realizzare un arrangiamento di un brano famoso a vostra scelta partendo da un file MIDI. Svilupperemo un'attività simile anche nell'unità successiva. Per ora vediamo come generare una partitura musicale a partire da un file MIDI. Questa operazione può essere molto utile se, per esempio, desideriamo conoscere gli accordi o la melodia principale di un brano oppure se vogliamo dar vita a un'esecuzione mista in cui la riproduzione di alcune parti è affidata al file MIDI mentre altre vengono eseguite con strumenti dal vivo. Perché utilizzare in questo caso un programma di notazione musicale? Perché difficilmente un esecutore riuscirebbe a "leggere" il *piano roll*. Non dimentichiamoci però che molte DAW sono dotate di una funzione in grado di "tradurre" facilmente la notazione MIDI sul *piano roll* in notazione tradizionale, proprio grazie alla tecnologia MIDI che è alla base dei due sistemi1.

Se non disponente di una DAW in grado di effettuare il passaggio dalla visualizzazione *piano roll* a quella in notazione tradizionale su pentagramma, dovrete per prima cosa procurarvi un editor di partiture. In rete trovate diversi software disponibili gratuitamente quali *MuseScore* e *Finale NotePad*2, solo per citarne due. Per lo svolgimento di questa prima attività potete utilizzare un programma di notazione a vostra scelta.

Una volta installato il programma dovete disporre di un file MIDI; potete scaricarlo dalla rete oppure, cosa ancora più interessante, riaprire con la vostra DAW il progetto dell'unità precedente (*Unità 10*), nel quale avete realizzato il remix di un brano, ed esportarlo in formato .mid<sup>3</sup>. Se la vostra DAW lo consente, potete fare un'esportazione selettiva mettendo in *solo* le tracce che desiderate includere nel file MIDI. A questo punto importate il file all'interno

<sup>1</sup> Esempi di DAW dotate di questa funzione sono *GarageBand, Cubase, Logic* e *Pro Tools*. Lo *score editor* delle DAW di solito possiede strumenti di *editing* molto limitati non essendo le DAW specificamente pensate per la scrittura musicale.

<sup>2</sup> *MuseScore* è un programma supportato da tutti i sistemi operativi, gratuito, senza alcuna limitazione e continuamente aggiornato. *Finale NotePad* è la versione gratuita del noto programma della software house *MakeMusic*. Rispetto alla versione completa, *NotePad* ha molte limitazioni. Nella scheda *Risorse in rete* di questa unità abbiamo predisposto un elenco dei programmi di notazione più diffusi, commerciali e freeware, alcuni dei quali, come *Noteflight* (vedi *Appendice 11.A1*), sono applicazioni online che consentono cioè di scrivere, leggere, ascoltare e stampare partiture direttamente dal *browser* internet, senza bisogno di scaricare e installare alcuna applicazione sul computer .

<sup>3</sup> Vedi *Volume I, Appendice 9.A1*.

del programma di notazione; avviate il programma e trascinate il file MIDI nella finestra (*drag&drop*) oppure apritelo dal menù *File Apri*.

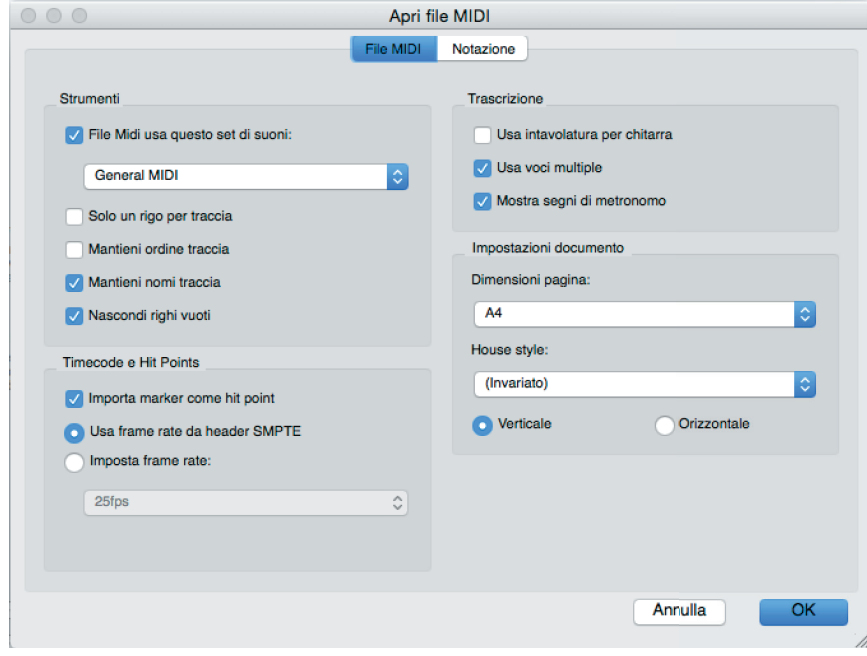

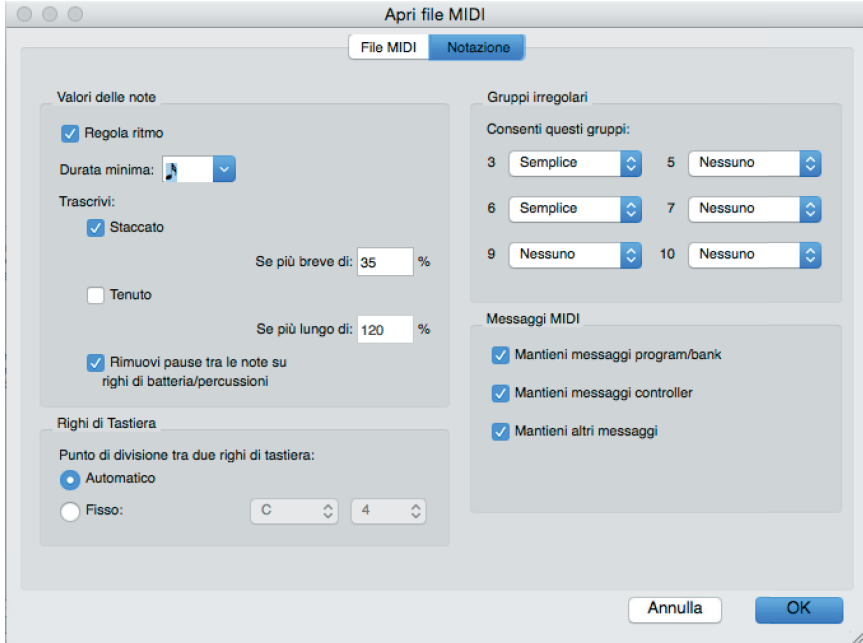

fig. 11.1a e b: impostazioni di importazione del file MIDI all'interno del programma di notazione *Sibelius*

Estratto da "Laboratorio di Tecnologie Musicali" volume 2 - AA.VV: - © ConTempoNet

Il programma vi chiederà come interpretare alcune delle informazioni contenute nel file MIDI. Sicuramente vi sarà chiesto di scegliere qual è il valore più piccolo che il programma dovrà usare per rappresentare la durata delle note.

In alcuni programmi sono presenti anche altre opzioni di importazione, ad esempio se permettere le terzine e gli altri gruppi irregolari, se dividere una parte su più pentagrammi etc. Queste impostazioni consentono di ottenere partiture più accurate e leggibili, soprattutto dal punto di vista dei valori ritmici.

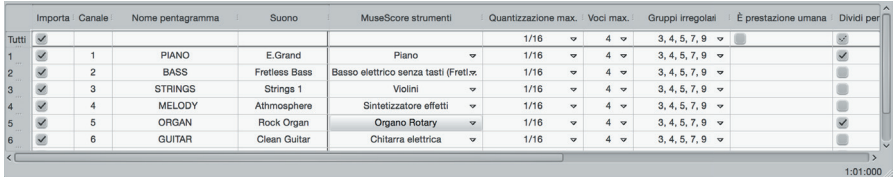

fig. 11.2: impostazioni di importazione del file MIDI all'interno del programma *MuseScore*

 $($ ...  $)$ 

La parte pratica dell'UNITÀ 11 prosegue con

(segue 1.A11)

- 11.2 La nostra prima partitura
- 11.3 Esportazione della partitura

# **Appendici**

## **11.A1 PROGRAMMI DI NOTAZIONE**

Guardiamo un po' più da vicino gli *Score editor*. Il cuore di questi programmi si basa sul *sequencer* che, come ricorderete dall'*Unità 10,* è lo strumento implementato nella maggior parte delle DAW che ha il compito di registrare e riprodurre informazioni MIDI. Sui programmi di notazione, le tracce MIDI del *sequencer* vengono visualizzate sotto forma di pentagrammi, ciascuno dei quali è assegnato a uno strumento. Allo stesso modo, le note sui pentagrammi sono l'equivalente dei "mattoncini" che compongono le sequenze MIDI sul *piano roll*11.

Ciò che cambia, quindi, è solo l'aspetto grafico. Per questa ragione, molte DAW - come *Cubase* o *Pro Tools* - consentono di passare facilmente dalla notazione MIDI sul *piano roll* alla notazione tradizionale. Naturalmente, gli strumenti di *editing* della notazione sulla DAW saranno più limitati.

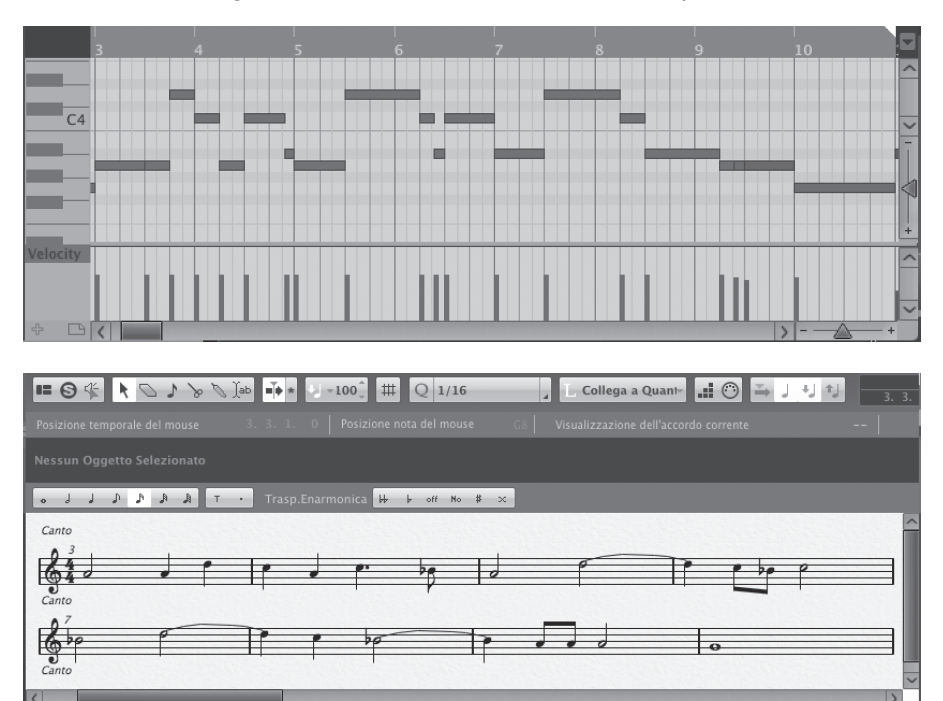

fig. 11.20: stessa sequenza di eventi MIDI visualizzata a) nell'*editor Key*  (*piano roll*) e b) nell'*editor partitura* in *Cubase*

<sup>11</sup> Vedi *Appendice 9.A1.*

Un altro elemento in comune tra le DAW e gli *Score editor* è la *Transport bar* che, come spiegato nell'Unità 4 del I vol., è la barra che racchiude i controlli principali di riproduzione.

Volendo sintetizzare, un programma di notazione consente di visualizzare in modo diverso le informazioni di esecuzione contenute in un file MIDI12. Queste vengono eseguite da un campionatore o *sample player* che legge i suoni di una libreria musicale contenente i vari timbri strumentali. Per questo motivo, alcuni programmi di notazione consentono di utilizzare *player* e librerie di terze parti o di sostituire solo la libreria di suoni. Ne parleremo nell'*Unità 12.*

#### **Programmi di notazione online**

Accanto ai software già citati in questa unità, come *Sibelius, Finale* o *MuseScore*, negli ultimi anni si sono diffusi molti programmi di notazione online. La particolarità di questi programmi è che si utilizzano tramite il *browser internet* (*Google Chrome, Internet Explorer, Firefox* etc.) e non occorre quindi installarli sul nostro computer. L'unica cosa da fare è registrare un proprio *account* sulla piattaforma del programma. Uno di questi programmi è *NoteFlight*, disponibile sia in versione *free* sia nella versione a pagamento chiamata *Crescendo*, che offre una serie di strumenti di *editing*, di missaggio e di stampa aggiuntivi, oltre alla possibilità di creare un numero illimitato di partiture<sup>13</sup>. L'aspetto più interessante di questo programma, come di altri *score editor* online, consiste nella possibilità di condividere facilmente il proprio lavoro con altri utenti della piattaforma anche attraverso i *social network*, come *Facebook* e *Twitter*. Inoltre, è possibile anche sviluppare progetti collaborativi facendo in modo che più utenti possano lavorare sulla stessa partitura<sup>14</sup>.

 $($ ...  $)$ 

La parte k<sup>o</sup> | **B**edell'UNITÀ 11 proseque con

11.A2 Formati di salvataggio ed esportazione 11.A3 OCR Musicale

> ATTIVITÀ E VERIFICHE In classe o a casa - Verifiche individuali A casa - Questionario di autoverifica

<sup>12</sup> Come vedremo più avanti, altre informazioni come i *segni di espressione* (*legature di portamento, staccato* etc.) o le informazioni relative all'impostazione grafica della partitura (*layout*) sono codificate solo nel formato proprietario del programma o nel formato *MusicXML*. 13 Per confrontare le caratteristiche della versione *free* e della versione *Crescendo*, consulta la

Scheda *Risorse Didattiche U11*.

<sup>14</sup> La versione *Crescendo* offre maggiori opzioni di condivisione. Consulta la scheda *Risorse Didattiche U11* per conoscere la procedura di condivisione nella versione *free*.

# **SCORE EDITOR UNITÀ 12**

# **Argomenti trattati**

- **12.1 APPUNTI MUSICALI**
- **12.2 UN ENSEMBLE POP**
- **12.3 IMPAGINAZIONE, ESPORTAZIONE DELLE PARTI STACCATE E STAMPA**
- **12.4 ESPORTAZIONE AUDIO**
- **12.5 SCORE SHARING**

# **Appendici**

- **12.A1 SAMPLE PLAYER E LIBRERIE DI SUONI**
- **12.A2 DISPOSIZIONE DEGLI STRUMENTI IN PARTITURA E PARTITURA IN DO**
- **12.A3 LAYOUT DI PARTITURA: CHECK LIST**

#### **PREREQUISITI PER IL CAPITOLO**

• Conoscenza di base del protocollo MIDI • Conoscenza di base della notazione musicale • Essere in grado di registrare una sorgente sonora

#### **OBIETTIVI**

#### **Abilità**

- Essere in grado di ricavare una parte musicale scritta a partire da una sorgente audio
- Essere in grado di rielaborare creativamente un brano musicale a partire da un file MIDI
- Essere in grado di realizzare una partitura per più strumenti
- Essere in grado di preparare una partitura e le parti staccate per la stampa
- Saper esportare una partitura in formato audio
- Essere in grado di usare le principali piattaforme per la condivisione di partiture in rete

#### **Conoscenze**

• Conoscere la tecnologia *Audio to MIDI* • Approfondire alcuni aspetti della notazione musicale • Conoscere i principi di organizzazione di una partitura e le regole principali di tipografia musicale • Approfondire la conoscenza del protocollo MIDI applicato ai programmi di notazione

#### **CONTENUTI**

• Programmi di notazione • *Audio to Score* • Tipografia musicale • Player e librerie di suoni

#### **TEMPI**

Per un corso biennale di 30+30 settimane**:** circa 4 settimane (8 ore)

#### **ATTIVITÀ**

• Traduzione di un segnale audio in notazione musicale • Importazione e rielaborazione di un file MIDI multitraccia all'interno di un programma di notazione • Formattazione, esportazione e stampa della partitura e delle parti staccate • Gestione delle librerie di suoni all'interno di un programma di notazione • Missaggio ed esportazione in formato audio di una partitura musicale • Condivisione della partitura in rete

#### **VERIFICHE**

- Questionario di autoverifica Questionari a risposta multipla (online)
- Realizzazione di elaborati (partiture) Verifiche delle abilità pratiche acquisite

#### **SUSSIDI DIDATTICI DISPONIBILI ONLINE**

• Scheda risorse didattiche • File MIDI degli esempi musicali • Esempi di partiture • Glossario

#### **MATERIALI DIDATTICI**

• Computer e stampante • Microfono • *Master keyboard* • Sistema di controllo e diffusione del suono (casse audio e cuffie)

# **12.1 APPUNTI MUSICALI**

Ricordate il film *Amadeus* di Milus Forman? In una delle scene più famose, Mozart, sul letto di morte, detta al compositore Antonio Salieri seduto al suo capezzale alcune parti del *Requiem*, il suo ultimo capolavoro incompiuto. Salieri non riesce a star dietro al genio di Salisburgo, tale è la velocità con cui le idee musicali fluiscono dalla sua immaginazione. Naturalmente si tratta di un aneddoto frutto della fantasia del regista. Ma, se le cose fossero andate davvero così, forse Salieri avrebbe avuto bisogno di un software di notazione musicale per stare al passo di Mozart, o meglio di un programma in grado di convertire i suoni in note, per essere più precisi un segnale audio in un flusso di informazioni MIDI.

Esistono diversi programmi in grado di svolgere questa operazione che chiameremo **audio to score**, cioè la traduzione di un segnale audio in notazione musicale. Per certi versi questi software funzionano come i programmi di dettatura vocale che trascrivono sotto forma di testo scritto le parole pronunciate dall'utente.

I programmi dotati di questa funzione di *audio to score* possono essere molto utili se desideriamo annotare al volo un'idea musicale da sviluppare in seguito. Proviamo a usarne uno.

Per lo svolgimento di questa attività potete utilizzare *ScoreCloud*, un programma di notazione che implementa anche un efficace strumento di *audio to score*. Inoltre, *ScoreCloud* ci consente di sperimentare la modalità di scrittura in tempo reale, non contemplata da *MuseScore*1, che consiste nella trascrizione su pentagramma di una performance eseguita dall'utente sulla tastiera MIDI.

#### *Unità 12 - Risorse Didattiche U12 - Score editor - ScoreCloud Studio*

All'avvio del programma vi viene chiesto di registrare un *account*. I vostri lavori vengono infatti salvati direttamente in rete, non sul vostro computer, e saranno sempre accessibili da qualunque postazione.

Sempre all'avvio, compare una finestra in cui vi si chiede se volete utilizzare *ScoreCloud* in modalità *Write*, cioè come software di notazione musicale tradizionale, oppure in modalità *Play* per fissare su pentagramma le idee musicali catturate dal microfono (*audio to score*) o eseguite sulla tastiera MIDI collegata al computer (*inserimento in tempo reale*)2.

**E** 

<sup>1</sup> Cfr. 11.2.

<sup>2</sup> Cfr. *Appendice 10.A2*.

#### **Audio to Score**

Collegate il microfono o utilizzate quello integrato nel computer<sup>3</sup>, fate clic sul tasto *Record audio* e provate a cantare o a fischiettare un motivo o a eseguire una melodia con il vostro strumento.

Il programma creerà uno *snippet*, un frammento melodico. Facendo doppio clic sullo *snippet*, il programma tradurrà le informazioni audio in notazione musicale e tenterà di individuare anche la tonalità, il metro (*time signature*) e la velocità *bpm* di ciò che avete registrato. Se non siete soddisfatti del risultato, potete registrare nuovi *snippet*. In generale, come suggerito anche dal programma, è consigliabile eseguire la melodia a tempo e lentamente (potrete cambiare il *bpm* in una fase successiva), evitando le ornamentazioni.

Un'altra possibilità consiste nel registrare la vostra melodia aiutandovi con il metronomo: fate clic sul tasto *Click track*, impostate il metro, la velocità *bpm* e il suono del metronomo e accendetelo solo dopo aver avviato la registrazione. Attenzione, però! Se volete usare il click, dovrete indossare le cuffie, soprattutto se utilizzate il microfono integrato, altrimenti il software catturerà il suono del metronomo e proverà a convertire anche questo in notazione musicale, inficiando il risultato finale.

Fate alcune prove per prendere dimestichezza con le funzioni del programma. Dopo di che provate a cimentarvi nell'invenzione di una vostra melodia che possa diventare lo spunto per una composizione originale.

Ottenuto questo piccolo frammento musicale su pentagramma, fate le modifiche che ritenete opportune per aggiustare la notazione utilizzando il programma come un normale software di *editing* di partiture.

#### **Inserimento in tempo reale**

Provate adesso ad aggiungere un accompagnamento a questa melodia utilizzando stavolta la *master keyboard* e la modalità di inserimento in tempo reale.

Dal pannello *Preferences* assicuratevi che la tastiera sia correttamente collegata e impostata come periferica di input MIDI sul programma.

Fate clic sul tasto *Overdub*, attendete le misure di *pre-count* (o *count-in*)4 che precedono la registrazione, quindi suonate la parte di accompagnamento sulla melodia precedentemente registrata. Al termine della registrazione, il programma creerà un nuovo pentagramma (semplice o doppio, in base a ciò che viene eseguito sulla tastiera), e scriverà su di esso le note che avete suonato.

Potete fermarvi qui, oppure, se desiderate, aggiungere nuove parti ripetendo il procedimento appena illustrato5.

 $3$  Le impostazioni per scegliere la scheda audio e la periferica MIDI si trovano nel pannello *Audio/MIDI* nel menù *Preferences*.

<sup>4</sup> Cfr. *Volume I, Unità 7, Appendice 7.A2.*

<sup>5</sup> Potete facilmente modificare la disposizione dei pentagrammi facendo clic sul menù *Voices/ Mixer* e trascinando la parte desiderata sopra o sotto una delle altre parti.

Bene, come detto sopra, potete modificare la partitura come volete, cambiando le note, aggiungendo segni di dinamica, di articolazione etc. e, infine, esportare la partitura in formato PDF per la stampa6.

Come detto all'inizio, la partitura realizzata viene salvata online. Al pari di altri programmi di notazione, anche *ScoreCloud* implementa una sua piattaforma di *social network* che consente la ricerca e lo scambio delle partiture in rete. Le partiture presenti nel database di *ScoreCloud* possono anche essere visualizzate e riprodotte direttamente online. Accedendo al vostro profilo, potete decidere se condividere le vostre partiture con gli altri utenti del programma o se renderle pubbliche sul web.

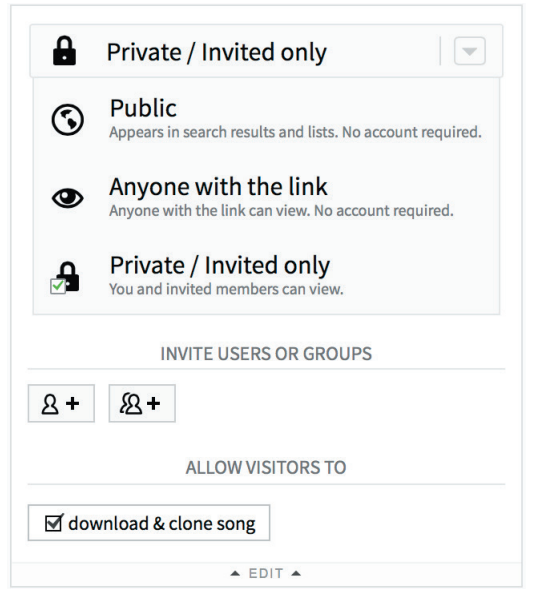

fig. 12.1: finestra con le opzioni di condivisione delle partiture in *ScoreCloud*

#### **Altri software**

La funzione *di audio to score* o *audio to MIDI*, seppur con nomi diversi, è ormai presente in molte DAW, come *Cubase* o *Logic*; pertanto potreste svolgere l'intera attività appena suggerita all'interno di uno di questi programmi. Ad esempio, in *Cubase* è possibile tradurre il file audio di una melodia in sequenza MIDI sfruttando la tecnologia *VariAudio*. Una volta che il programma avrà interpretato il file audio come sequenza MIDI, ci basterà aprire quest'ultima nell'editor di partiture del software per modificarla o inserire altre note.

<sup>6</sup> L'esportazione nei formati MIDI e XML è disponibile solo nelle versioni a pagamento del software. Come visto nell'*Unità 11*, è possibile convertire una partitura in PDF in un formato dinamico per modificarla. L'accuratezza della conversione dipende dal contenuto della partitura e dall'efficacia dell'algoritmo di conversione utilizzato.

In *Logic X* la funzione di *audio to MIDI* si chiama *Flexi Pitch*, ed è pensata soprattutto per aggiustare l'intonazione di una parte audio precedentemente registrata (per esempio, una voce); questa funzione può essere usata anche per ricavare una sequenza di eventi MIDI a partire da una registrazione audio da assegnare a un *virtual instruments* per sostituire o raddoppiare la parte audio originaria7.

#### *Unità 12 - Risorse Didattiche U12 - Video Tutorial - Come raddoppiare una parte audio con un Virtual Instruments utilizzando lo strumento Flexi Pitch di Logic X.*

In *Cubase*, la partitura può essere esportata in un file nei formati XML e MIDI. Quest'ultima operazione può essere molto utile se, per esempio, desiderate modificare l'impaginazione della partitura o esportare le parti staccate con un *editor* di partiture.

#### $($ ...  $)$

#### La parte pratica dell'UNITÀ 12 prosegue con

- 12.2 Un ensemble pop<br>12.3 Impaginazione es
- 12.3 Impaginazione, esportazione delle parti staccate e stampa<br>12.4 Esportazione audio
- Esportazione audio
- 12.5 *Score sharing*

<sup>7</sup> Vedi *Unità 10*.

# **Appendici**

# **12.A1 SAMPLE PLAYER E LIBRERIE DI SUONI**

Come abbiamo visto nel corso di questa unità, in molte situazioni può essere importante la qualità dell'esecuzione della partitura da parte del programma di notazione. La qualità del risultato sonoro finale dipende sia dall'accuratezza delle informazioni di esecuzione inserite in partitura e codificate sotto forma di messaggi MIDI sia dalla qualità del *player* e delle librerie di suoni utilizzate dal programma.

Una volta realizzata la partitura, in molti casi è possibile cambiare i timbri degli strumenti. In che modo?

- a. utilizzando un *player* di terze parti con le proprie librerie
- b. mantenendo il *player* del programma e sostituendo solo la libreria di suoni con una nuova in un formato compatibile.

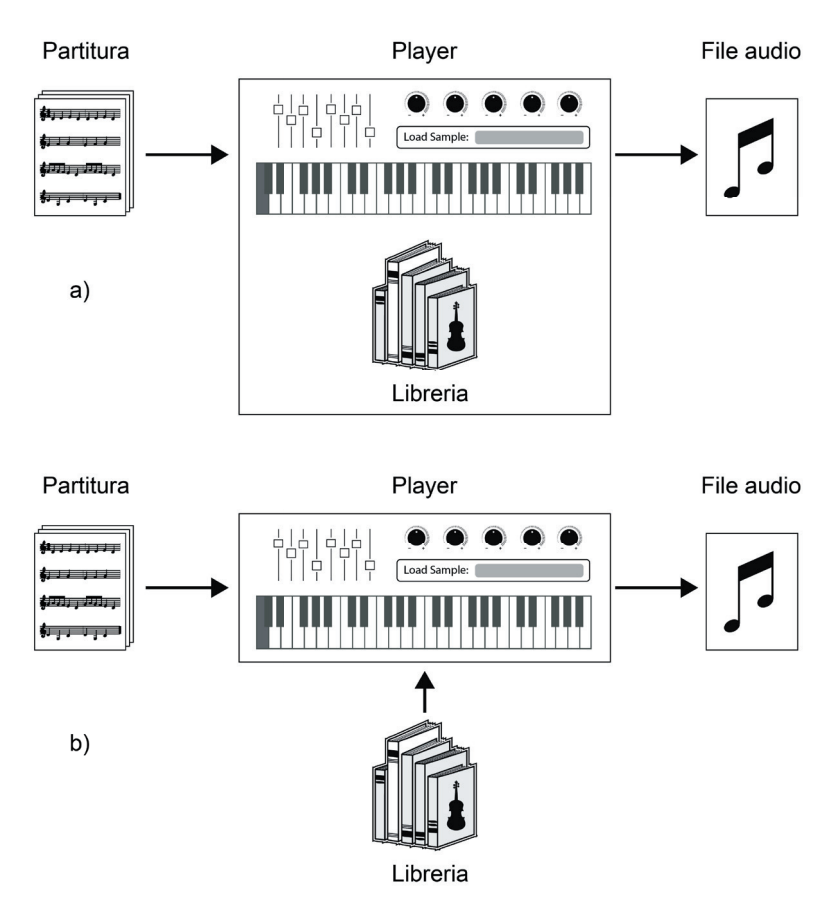

fig. 12.12: a) *player* di terze parti con le proprie librerie di suoni; b) *player* del programma che sfrutta una libreria di suoni aggiuntiva

Estratto da "Laboratorio di Tecnologie Musicali" volume 2 - AA.VV: - © ConTempoNet

Queste due diverse possibilità dipendono dal programma che state utilizzando. Proviamo a fare alcuni esempi per chiarire meglio il concetto:

- *• Sibelius 7* viene fornito con un proprio *sample player* (*Sibelius Player*) e con la sua libreria di suoni (*Sibelius 7 Sounds*). Tuttavia l'utente può decidere anche di utilizzare un'altra libreria o set di suoni, ad esempio la *Garritan Personal Orchestra 4* che funzionerà con il proprio *player* (*Aria*). Questa libreria non viene fornita con il programma ma deve essere acquistata a parte e installata. Occorrerà poi impostare il *player Aria* come dispositivo di playback di *Sibelius* per sfruttare i suoni della libreria *Garritan*12. Oppure l'utente può decidere di utilizzare *Kontakt Player* con la libreria rilasciata assieme al *player* o con le librerie aggiuntive acquistabili separatamente.
- *• MuseScore 2*, invece, consente di utilizzare un numero limitato di *player* o sintetizzatori. I *player* sono compatibili con le librerie nel formato *SoundFont2* (.sf2). Pertanto, se si vuole arricchire la *palette* di suoni, è possibile attingere alle innumerevoli librerie gratuite di piccole e grandi dimensioni nel formato *SoundFont2* sfruttando il *player* principale *Fluidsynt*13.
- $\hat{\mathbb{Z}}$ *Unità 12 - Risorse Didattiche U12 - Librerie di suoni*

 $($ ...  $)$ 

La parte teorica dell'UNITÀ 12 prosegue con

- 12A.2 Disposizione degli strumenti in partitura e partitura in DO
- 12A.3 *Layout* di partitura: *check list*

ATTIVITÀ E VERIFICHE In classe o a casa - Verifiche individuali In classe - Verifiche di gruppo A casa - Questionario di autoverifica

<sup>12</sup> Per sapere come impostare il dispositivo di playback di *Sibelius* consultate il manuale del programma.

<sup>13</sup> Sebbene *MuseScore* chiami "sintetizzatore" il proprio motore audio, *Fluidsynth* è propriamente un *sample player*, cioè uno strumento virtuale in grado di riprodurre campioni e non di sintetizzare suoni.

# **SUONARE DAL VIVO UNITÀ 13**

# **Argomenti trattati**

- **13.1 IL MONITORING PER IL LIVE**
- **13.2 IL SOUNDCHECK**

# **Appendici**

- **13.A1 GLI STAGE MONITOR**
- **13.A2 IL ROUTING NEL MIXER: USCITE AUSILIARIE E SOTTOGRUPPI**
- **13.A3 PFL, AFL, SOLO-IN-PLACE E SOLO SAFE**
- **13.A4 EQ PARAMETRICI E SEMIPARAMETRICI**

#### **PREREQUISITI PER IL CAPITOLO**

- Conoscenza dei controlli principali del mixer
- Saper effettuare i collegamenti tra i dispositivi che compongono una catena elettroacustica (microfoni, mixer, diffusori acustici etc.)

#### **OBIETTIVI**

#### **Abilità**

- Saper effettuare un *monitoring* per una *performance* dal vivo in modo corretto
- Saper effettuare correttamente un *soundcheck*
- Saper utilizzare le uscite ausiliarie del mixer

#### **Conoscenze**

- Conoscere i criteri per una corretta organizzazione del palco in un evento *live*
- Conoscere le caratteristiche specifiche degli *stage monitor* Comprendere il funzionamento e le modalità di utilizzo delle uscite ausiliarie e dei sottogruppi nel mixer
- Conoscere le diverse modalità di *solo* nel mixer e nella DAW (*PFL, AFL*, *Solo-in-place* e *Solo Safe*)
- Comprendere la differenza tra EQ parametrici ed EQ semiparametrici
- Conoscere le caratteristiche dei filtri *peaking* e *shelving*

#### **CONTENUTI**

• *Monitoring* per il *live* • *P.A.* e *stage monitor* • *Channel list* • *Soundcheck* • *Routing* nel mixer • Modalità di *solo* nel mixer e nella DAW • EQ parametrici e semiparametrici

#### **TEMPI**

Per un corso biennale di 30+30 settimane**:** circa 5 settimane (10 ore)

#### **ATTIVITÀ**

- Disposizione degli strumenti musicali, dei monitor e del sistema di diffusione nello spazio di esecuzione
- Creazione di una *channel list*
- Collegamento degli *stage monitor* al mixer
- Utilizzo delle uscite ausiliarie del mixer per il *monitoring*
- Esecuzione del *soundcheck*

#### **VERIFICHE**

- Questionario di autoverifica Questionari a risposta multipla (online)
- Verifica delle competenze acquisite

#### **SUSSIDI DIDATTICI DISPONIBILI ONLINE**

• Scheda risorse didattiche • Glossario

#### **MATERIALI DIDATTICI**

• Mixer • *Stage monitor* • Sistema di diffusione • Microfoni

# **13.1 IL MONITORING PER IL LIVE**

A molti di noi sarà sicuramente capitato di assistere ad un concerto con diffusione del suono dal vivo (*live*).

Un'esibizione dal vivo è un evento che richiede una grandissima organizzazione tecnica per far sì che tutto funzioni alla perfezione.

Molte sono le cose da organizzare su un palco prima di un'esibizione: la disposizione degli strumenti ed eventualmente degli amplificatori sul palco, la microfonazione, il cablaggio, la disposizione dei diffusori verso il pubblico (**sistema P.A.**) e, cosa estremamente importante, la disposizione dei monitor (**stage monitor**) per il *monitoring* dei musicisti.

Il *monitoring* consiste in un ascolto esclusivo, selettivo, che permette ad ogni singolo musicista di scegliere cosa e quanto ascoltare durante un'esibizione dal vivo o nel corso di una registrazione attraverso un diffusore dedicato o una cuffia.

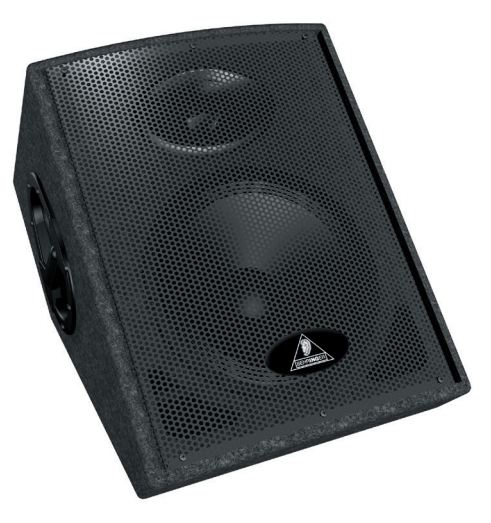

fig. 13.1: Monitor per il *live* o *stage monitor -* Behringer Eurolive S1220F (Courtesy of MUSIC Group IP Ltd)

Facciamo un esempio per quanto riguarda il *live*: immaginiamo un concerto di una rock band composta da batteria, basso, chitarra, tastiere e voce. Pensiamo ora ad un palco di grandi dimensioni, in una location come uno stadio o un'arena. In un contesto del genere sorgono diversi problemi, uno fra tutti la difficoltà (o a volte la vera e propria impossibilità) per i musicisti di ascoltarsi fra loro o addirittura di ascoltare se stessi durante l'esibizione. Questo problema si risolve appunto attraverso il *monitoring*.

Vediamo dunque come effettuare un corretto *monitoring* di base per il *live*.

Per questa nostra prima esperienza effettueremo il *monitoring* di un trio composto da voce, chitarra acustica e tastiere. Oltre ai tre musicisti avremo bisogno di un **tecnico del suono**, figura fondamentale per la buona riuscita di un'esibizione dal vivo. Durante la nostra attività, il tecnico del suono si occuperà della gestione e regolazione del mixer e di tutti i dispositivi destinati alla diffusione del suono.

Per il corretto svolgimento di questa attività, effettuate i collegamenti sul mixer nell'ordine indicato nella seguente **channel list**:

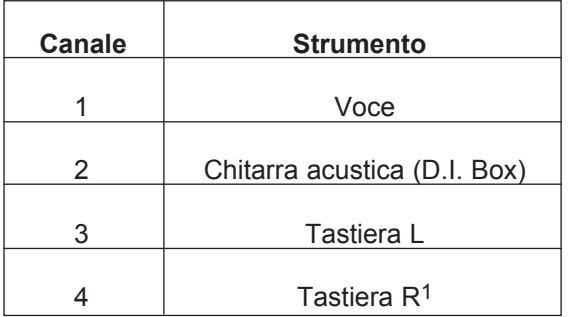

Per prima cosa, disponiamo musicisti, strumenti, sistema *P.A*. e *stage monitor* tenendo ben in mente questi punti fondamentali:

- • evitare che il suono proveniente dal sistema *P.A*. rientri nei microfoni
- • evitare che il suono proveniente dai monitor rientri nei microfoni
- evitare di posizionare i monitor troppo vicini tra loro per non compromettere gli ascolti dei singoli musicisti

#### **Una cosa a cui fare attenzione!**

A differenza del set up appena descritto, nel caso in cui avessimo a che fare con strumenti con forte emissione sonora (per esempio batteria e amplificatori) la corretta disposizione di musicisti e strumenti richiede ancora più attenzione.

La maggior pressione sonora prodotta da questi strumenti infatti potrebbe causare "rientri" indesiderati nei microfoni degli altri musicisti oltre che condizionare la regolazione dei monitor e di conseguenza rischiare fastidiosi *feedback* acustici (effetto *Larsen*)2. Spesso, per evitare questi inconvenienti, si fa uso delle cuffie al posto dei monitor. L'utilizzo della cuffia, inoltre, costituisce la prassi per il *monitoring* in fase di registrazione.

 $\circledcirc$ 

 $1$  Se il vostro mixer dispone di un canale stereo, potete collegare la tastiera a quest'ultimo sfruttando i due ingressi *Left* e *Right* del canale. Se il mixer dispone solo di canali mono, allora dovrete usare, come indicato nella *channel list*, due canali adiacenti ricordandovi però di "panpottare" i segnali dei due canali rispettivamente a sinistra e a destra.

<sup>2</sup> Vedi *Volume I* - *Unità 2*.

#### $( ... )$

La parte pratica dell'UNITÀ 13 prosegue con

- 13.1 (segue) Il *monitoring* per il *live*
- 13.2 Il *soundcheck*

## **Appendici**

## **13.A1 GLI STAGE MONITOR**

Gli *stage monitor* sono una tipologia di diffusori destinata esclusivamente al *live monitoring*.

I **wedge monitor**, così chiamati per la loro caratteristica forma (*wedge*: "zeppa", "cuneo") rappresentano la tipologia di *stage monitor* più utilizzata. I *wedge monitor* sono spesso denominati anche *floor monitor* (*floor:* "pavimento", dato il loro posizionamento al suolo). Come tutti i diffusori acustici, anche i *wedge monitor* possono essere sia attivi che passivi.

Una delle caratteristiche principali dei *wedge monitor* consiste nella loro peculiare forma che determina una angolazione degli altoparlanti (solitamente intorno ai 45° rispetto al suolo) tale da permettere al suono di giungere alle orecchie del musicista anche se la cassa è posizionata al suolo.

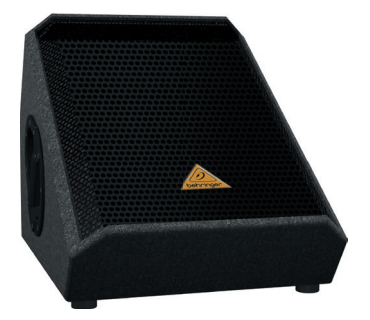

fig. 13.6: *wedge monitor* (Courtesy of MUSIC Group IP Ltd)

Un'altra importante peculiarità consiste nella direzionalità (o dispersione) della **tromba** del diffusore, caratterizzata solitamente da un angolo di copertura asimmetrico, maggiore sull'asse verticale e minore sull'asse orizzontale (spesso intorno ai 70° verticali per 50° orizzontali)5. I monitor con le suddette caratteristiche sono spesso preferiti in quanto lasciano al musicista la libertà di muoversi avanti e indietro mantenendo un buon ascolto. In questo caso però è spesso necessario aggiungere uno o più monitor disposti l'uno accanto all'altro per garantire un ascolto ottimale al musicista anche nei suoi movimenti a sinistra e a destra.

Trombe con angolo orizzontale maggiore di quello verticale sono invece utilizzate per avere la maggiore copertura orizzontale possibile da un singolo monitor.

<sup>5</sup> Molti monitor con tromba asimmetrica consentono di variare la direzionalità ruotando fisicamente la tromba di 90° e invertendo dunque l'angolo di copertura.

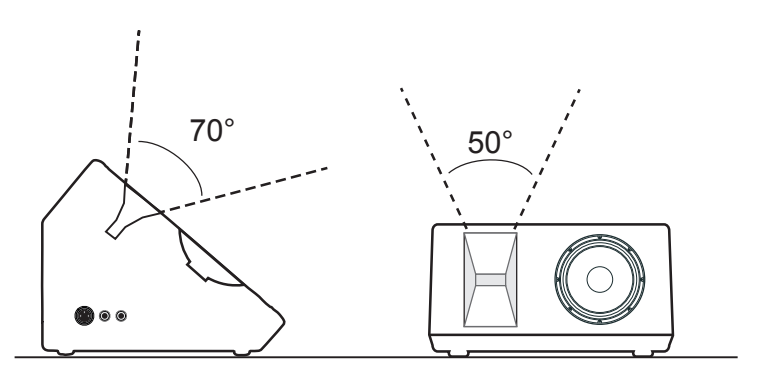

fig. 13.7: angolo apertura tromba verticale e orizzontale

Talvolta, anche dei comuni diffusori possono essere utilizzati come *stage monitor*.

Il loro specifico utilizzo determina differenti denominazioni. I **side-fill**, ad esempio, servono a coprire le zone "d'ombra" del palco, solitamente i lati, in cui il suono dei *wedge monitor* non arriva. Il **drum-fill**, set composto solitamente da un diffusore standard e da un **subwoofer** (talvolta anche da cuffia e *subwoofer*) serve invece a ottenere una percezione ottimale delle basse frequenze da parte del batterista.

- **L**a **tromba** è quella parte dell'altoparlante dedicata alla diffusione delle alte frequenze secondo una direzione ottimale. È presente solo in diffusori per eventi *live*, mai da studio. L'angolo di copertura può essere simmetrico o asimmetrico a seconda che l'angolo verticale e orizzontale coincidano oppure no.
- **Subwoofer** Altoparlante dedicato alla riproduzione delle basse frequenze.

∣≔

#### **Altoparlante vs Diffusore acustico**

I termini *altoparlante* e *diffusore acustico* o *cassa* sono spesso utilizzati erroneamente come sinonimi. Tecnicamente il termine altoparlante sta invece a indicare il singolo e "nudo" trasduttore elettroacustico, mentre con diffusore acustico o cassa si fa riferimento ad un qualsiasi sistema di diffusione complesso, che può essere costituito anche da una combinazione di 2 o più altoparlanti.

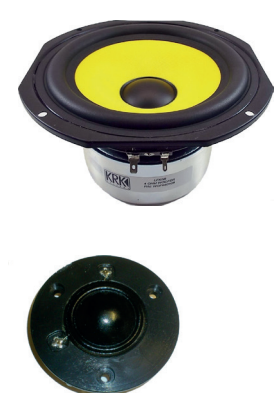

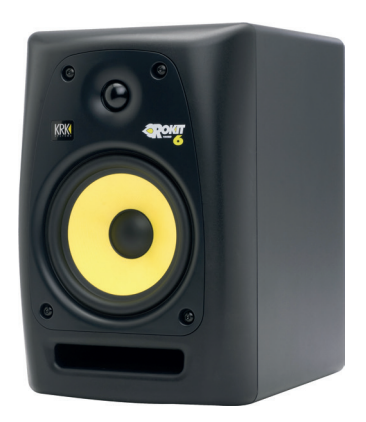

fig. 13.8: a) due altoparlanti b) un diffusore acustico (courtesy of Stanton Magnetics, Inc.)

 $($ ...  $)$ 

La parte teorica dell'UNITÀ 13 prosegue con

- 13.A1 (segue) Gli *stage monitor* **• 96**
- 13.A2 Il *routing* nel mixer: uscite ausiliarie e sottogruppi **• 99**
- 13.A3 PFL, AFL, *Solo-in-place* e *Solo Safe* **• 103**
- 13.A4 EQ parametrici e semiparametrici **• 104ù**

ATTIVITÀ E VERIFICHE In classe - Verifiche individuali **• 107** A casa - Questionario di autoverifica **• 108**

# **TECNICHE AVANZATE DI REGISTRAZIONE UNITÀ 14**

# **Argomenti trattati**

- **14.1 LA REGISTRAZIONE MULTITRACCIA**
- **14.2 OVERDUBBING**
- **14.3 REGISTRARE "A PEZZI"**

# **Appendici**

- **14.A1 ACUSTICA E PSICOACUSTICA: LA LUNGHEZZA D'ONDA**
- **14.A2 TECNICHE DI MICROFONAZIONE STEREOFONICA (AB, XY E ORTF)**
- **14.A3 LA MONOCOMPATIBILITÀ**
- **14.A4 TIPOLOGIE DI CUFFIE**
- **14.A5 CUFFIE: IMPEDENZE, PREAMPLIFICATORI E MONITORING**
- **14.A6 LO STUDIO DI REGISTRAZIONE: UNA BREVE PANORAMICA**

#### **PREREQUISITI PER IL CAPITOLO**

- Conoscenza delle funzioni della DAW in fase di registrazione
- Conoscenza del funzionamento della scheda audio e della *D.I. Box*
- Conoscenza delle caratteristiche di base dei microfoni
- Conoscenza delle tecniche di microfonazione di base

#### **OBIETTIVI**

#### **Abilità**

- Saper effettuare una registrazione multitraccia
- Saper realizzare un progetto multitraccia con la tecnica dell'*overdubbing*
- Saper sovraincidere parti di una registrazione
- Saper microfonare uno strumento con più microfoni
- Saper utilizzare le principali tecniche di microfonazione stereofonica
- Saper gestire il *monitoring* in fase di registrazione

#### **Conoscenze**

- Conoscere le tecniche di microfonazione stereofonica
- Conoscere le tipologie di cuffie e di preamplificatori per cuffia
- Comprendere i rischi dell'ascolto prolungato ad alto volume
- Comprendere il concetto di monocompatibilità

#### **CONTENUTI**

- La registrazione multitraccia
- Le tecniche di microfonazione stereofonica
- L*'overdubbing*
- Il *monitoring* in registrazione
- • Tipologie di cuffie e preamplifcatori per cuffia
- La monocompatibiltà
- Il correlatore di fase

#### **TEMPI**

Per un corso biennale di 30+30 settimane**:** circa 6 settimane (12 ore)

#### **ATTIVITÀ**

- Registrazione multitraccia simultanea di un *ensemble*
- • Registrazione di un progetto multitraccia con la tecnica dell'*overdubbing*
- Sovraincisione di parti con l'utilizzo delle funzioni di *punch-in* e *punch-out*
- Microfonazione di strumenti con l'ausilio di più microfoni e con tecniche stereofoniche
- Gestione del *monitoring* in fase di registrazione

#### **VERIFICHE**

• Questionario di autoverifica • Verifica delle competenze acquisite

#### **SUSSIDI DIDATTICI DISPONIBILI ONLINE**

• Scheda risorse didattiche • Glossario

#### **MATERIALI DIDATTICI**

• Microfoni • Scheda Audio • Computer • DAW • Cuffie • *D.I. Box*

# **14.1 LA REGISTRAZIONE MULTITRACCIA**

Vi siete mai chiesti come viene realizzato un disco?

La realizzazione di un disco è un processo lungo ed elaborato, che consta di numerose fasi: **pre-produzione** (creazione delle canzoni, arrangiamento etc.), **produzione** (registrazione) e **post-produzione** (*editing*, missaggio e *mastering*).

All'interno di questo articolato percorso, la registrazione svolge un ruolo di fondamentale importanza.

Partire da ottime registrazioni è infatti la premessa indispensabile per raggiungere un'alta qualità in fase di missaggio e *mastering* e, di conseguenza, ottenere un prodotto finale ben fatto. Viceversa, registrazioni di bassa qualità possono rendere difficile il lavoro in fase di post-produzione e compromettere la qualità finale del prodotto. Spesso si pensa che gli addetti al missaggio e al *mastering* siano una sorta di alchimisti in grado di trasformare il piombo in oro. Ma così non è. Possono lucidarlo e renderlo più piacevole alla vista, ma non trasformarlo in metallo prezioso.

Nel primo volume abbiamo già fatto pratica di registrazione ma, nonostante ciò, non ci siamo mai dedicati alla registrazione di più fonti sonore contemporaneamente, cosa che invece avviene molto spesso nella maggior parte delle produzioni musicali. In gergo tecnico, questo di tipo di registrazione è definita registrazione **multitraccia**. La registrazione multitraccia può volere indicare sia la registrazione di più strumenti contemporaneamente sia quella di un solo strumento ripreso con più microfoni.

Lo studio di registrazione è il luogo storicamente preposto alle produzioni musicali in ambito professionale. Al giorno d'oggi però gli strumenti tecnologici necessari alla realizzazione di un prodotto musicale sono diventati economicamente molto più accessibili rispetto a qualche decennio fa. Tutto ciò ha reso possibile realizzare un disco o un qualsiasi altro prodotto musicale anche a casa.

Questa pratica viene comunemente definita **home recording**. Ed è quello che faremo noi in questo capitolo.

#### **Microfonazione**

Quello che ci occorre per questa attività è una scheda audio dotata di almeno due ingressi microfonici (più ingressi microfonici abbiamo a disposizione, più fonti sonore possiamo registrare contemporaneamente) e, ovviamente, tanti microfoni quanti sono gli ingressi.

Inutile dire che maggiore è la qualità della strumentazione (scheda, microfoni, cavi, strumenti musicali) maggiore sarà la qualità della registrazione, posto che la si sappia usare.

Un altro aspetto assolutamente da non sottovalutare è l'ambiente in cui si effettua la registrazione. L'acustica incide non poco sulla registrazione in quanto aggiunge "colore" e riverberazione al suono. Di conseguenza, scegliere il giusto spazio in cui registrare è una parte importante del processo di produzione.

Fatte queste premesse, siamo pronti a iniziare.

Per la nostra prima produzione "casalinga" proviamo a registrare un trio acustico composto da pianoforte, chitarra acustica e voce. Come nell'unità precedente, oltre ai tre musicisti avremo bisogno di un tecnico del suono che si occuperà della microfonazione, della regolazione dei guadagni e della registrazione vera e propria.

Per la registrazione ci occorrerà una scheda audio con quattro ingressi microfonici<sup>1</sup> e quattro microfoni a condensatore cardioidi<sup>2</sup>.

Ma perché quattro microfoni se gli strumenti sono tre? Perché per la registrazione del pianoforte utilizzeremo una **tecnica di microfonazione stereofonica** che prevede l'utilizzo di due canali e quindi di due microfoni: la tecnica AB. Parleremo di questa tecnica tra poco.

**•**  Con **tecnica di microfonazione stereofonica** s'intende una tecnica che utilizza due microfoni al fine di ricostruire un'immagine stereo della fonte microfonata.

Cominciamo dunque con la disposizione degli strumenti all'interno dello spazio di registrazione. Come per l'attività sul *live* dell'unità precedente, anche in questo caso sarà molto importante disporre gli strumenti in modo tale da evitare rientri indesiderati (per esempio, facendo in modo che il suono del pianoforte non venga catturato dal microfono della chitarra).

#### **Una cosa a cui fare attenzione!**

Quando si effettuano microfonazioni ravvicinate di due o più strumenti con due o più microfoni è buona norma seguire la cosiddetta regola del "3:1". Questa regola prevede che la distanza tra i microfoni corrisponda a 3 volte la distanza fra i singoli microfoni e le rispettive sorgenti. La regola del 3:1 è utilizzata al fine di evitare interferenze di fase distruttive che potrebbero compromettere il risultato sonoro.

◉

<sup>1</sup> Nel caso in cui non si disponga di quattro ingressi microfonici consigliamo di sostituire il pianoforte con una tastiera e di utilizzare gli ingressi *line* della scheda audio.

<sup>2</sup> Il microfono a condensatore dedicato alla voce dovrebbe essere a diaframma largo. Nel caso in cui non si disponga di tale microfono si consiglia di utilizzare un semplice microfono dinamico.

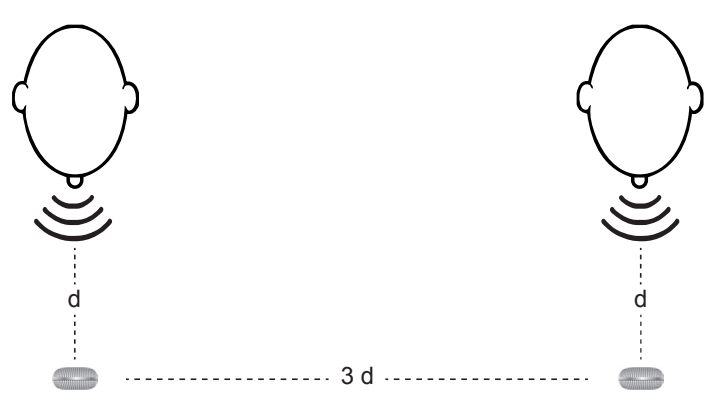

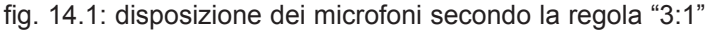

Ora passiamo alla microfonazione. Iniziamo con la chitarra. Generalmente, tra i microfoni a condensatore quello più utilizzato per la registrazione della chitarra acustica è il condensatore a **diaframma largo**; ciò nonostante, anche con un condensatore a **diaframma piccolo** si possono ottenere ottimi risultati3. La scelta dipende dal tipo di sonorità che si vuole ottenere.

La parte pratica dell'UNITÀ 14 prosegue con

- 14.1 (segue) La registrazione multitraccia
- 14.2 Overdubbing<br>
14.3 Registrare "a
- Registrare "a pezzi"

<sup>3</sup> Se desiderate rivedere le caratteristiche principali dei microfoni, consultate l'*Appendice 6.A1*  del *Volume I.*

# **Appendici**

## **14.A1 ACUSTICA E PSICOACUSTICA: LA LUNGHEZZA D'ONDA**

Riprendiamo brevemente un concetto di acustica già esposto nell'*Unità 1* del *Volume I*, che ci aiuterà a capire meglio alcuni aspetti delle tecniche di microfonazione stereofonica che ci apprestiamo a illustrare: la *lunghezza d'onda*. La **lunghezza d'onda** è la distanza percorsa da un'onda per completare un ciclo completo di oscillazione. Essa si rappresenta con la lettera greca **λ** e si misura in metri e suoi sottomultipli. Come si calcola la lunghezza d'onda? Basta applicare la formula per il calcolo della distanza, cioè:

*distanza = velocità x tempo*, quindi **λ = vT**, dove:

**v** è la velocità di propagazione del suono nell'aria, che sappiamo essere di ca. 340 m/s

**T** è il periodo dell'onda, cioè la durata di un ciclo completo di oscillazione che, ricordiamo, si ottiene facendo il reciproco della frequenza **T = 1/f**

Adesso che conosciamo la relazione che intercorre tra tutte le proprietà dell'onda sonora (*periodo*, *frequenza*, *lunghezza d'onda* e *velocità di propagazione*), calcoliamo la lunghezza di un'onda sinusoidale con frequenza 20 Hz. Tenuto conto della relazione tra **T** ed **f**, sostituiamo **1/f** a **T** nella formula per il calcolo della distanza. Pertanto, per calcolare la lunghezza di un'onda sonora con una certa frequenza possiamo semplicemente dividere la velocità di propagazione dell'onda per la frequenza, cioè applicare la formula **λ = v/f;** nel nostro caso **λ = 340/20 = 17 metri**

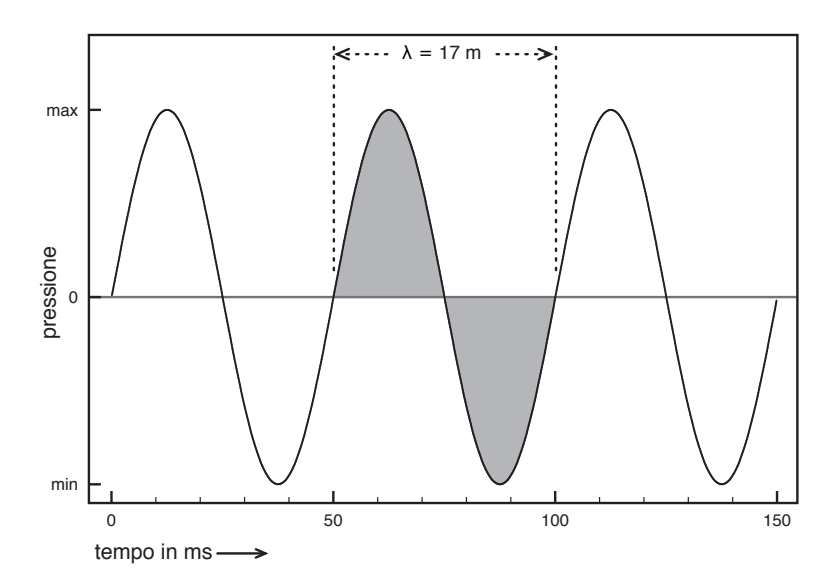

fig. 14.15: lunghezza d'onda di un segnale sinusoidale con frequenza 20 Hz

Da quanto appena esposto, si comprende che, così come il periodo, anche la lunghezza d'onda è inversamente proporzionale alla frequenza: maggiore è la frequenza, più piccola sarà l'onda sonora; viceversa, minore è la frequenza, maggiore sarà la lunghezza d'onda.

Se conosciamo la lunghezza d'onda e desideriamo ricavare la frequenza, basterà invertire la formula: **f = v/λ**

Il grafico in fig. 14.16 mostra la relazione inversa tra lunghezza d'onda e frequenza.

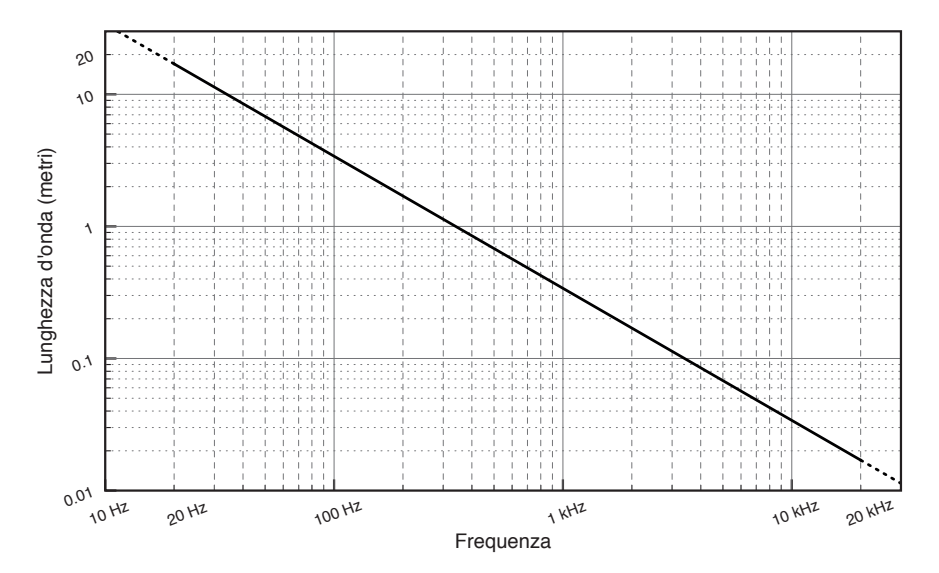

fig. 14.16: lunghezza d'onda in funzione della frequenza

(...)

La parte teorica dell'UNITÀ 14 prosegue con

- 14.A2 Tecniche di microfonazione stereofonica (AB, XY e ORTF)
- 14.A3 La monocompatibilità
- 14.A4 Tipologie di cuffie
- 14.A5 Cuffie: impedenze, preamplificatori e monitoring
- 14.A6 Lo studio di registrazione: una breve panoramica

ATTIVITÀ E VERIFICHE In classe - Verifiche individuali A casa - Questionario di autoverifica

# **EQUALIZZAZIONE E MISSAGGIO DI BASE NELLA DAW UNITÀ 15**

# **Argomenti trattati**

- **15.1 ELABORAZIONE DEI SEGNALI CON I FILTRI**
- **15.2 OSSERVARE IL SUONO**
- **15.3 L'EQUALIZZAZIONE NEL MISSAGGIO**
- **15.4 ATTIVITÀ FINALE: AUDIO E MIDI**

# **Appendici**

- **15.A1 FILTRI HP, LP, BP, BR/NOTCH**
- **15.A2 LO SPETTRO DEL SUONO E LA SUA RAPPRESENTAZIONE**
- **15.A3 EDITING AVANZATO: AUTOMAZIONI, SCRUBBING, PENCIL E FADE PERSONALIZZATI**

#### **PREREQUISITI PER IL CAPITOLO**

• Conoscere le principali funzioni di *editing* della DAW • Saper utilizzare un *plug-in* • Saper applicare un effetto in serie e in parallelo • Saper effettuare un *mixdown*

#### **OBIETTIVI**

#### **Abilità**

- Saper manipolare creativamente i timbri tramite EQ
- Saper visualizzare lo spettro di un suono
- Saper utilizzare l'EQ in fase di missaggio
- Saper effettuare un missaggio di base

#### **Conoscenze**

- Conoscere le tipologie di filtri HP, LP, BP, BR/Notch
- Conoscere gli strumenti per la visualizzazione dello spettro
- Conoscere i principi di base per effettuare un missaggio
- *Teorema di Fourier*
- Comprendere la differenza tra spettri armonici e inarmonici
- Conoscere gli strumenti per l'*editing* audio avanzato

#### **CONTENUTI**

- Filtri HP, LP, BP, BR/Notch
- Analizzatore di spettro
- EQ nel missaggio
- Missaggio di base
- *Teorema di Fourier*
- Spettri armonici e inarmonici
- Spettrogramma e grafico *waterfall*
- Automazioni, *pencil*, *scrubbing* e *fade* personalizzati

#### **TEMPI**

Per un corso biennale di 30+30 settimane**:** circa 5 settimane (10 ore)

#### **ATTIVITÀ**

- Manipolazione dei timbri tramite EQ
- Visualizzazione dello spettro tramite analizzatore di spettro
- Utilizzo dei filtri in fase di missaggio
- Realizzazione di un missaggio di base

#### **VERIFICHE**

- Questionario di autoverifica
- Verifica delle competenze acquisite

#### **SUSSIDI DIDATTICI DISPONIBILI ONLINE**

• Scheda risorse didattiche • Glossario

#### **MATERIALI NECESSARI**

• Scheda audio • Computer • DAW • Sistema di diffusione del suono

# **15.1 ELABORAZIONE DEI SEGNALI CON I FILTRI**

L'equalizzazione, ossia la manipolazione dello spettro sonoro attraverso l'utilizzo di filtri<sup>1</sup>, è una delle tecniche di elaborazione del suono più comuni. L'uso dei filtri si ritrova in diverse fasi del processo di creazione musicale:

- • creazione di timbri (per es. il timbro di un sintetizzatore o di un amplificatore per chitarra)
- • post-produzione (missaggio e *mastering*)

Nelle attività delle *Unità 1, 2* del *Volume I* e nell'attività dell'*Unità 13* di questo volume abbiamo utilizzato l'equalizzatore del mixer per elaborare il suono dal vivo. Adesso invece utilizzeremo l'EQ sulla DAW.

Generalmente, tutte le DAW mettono a disposizione degli EQ di *default*, alcuni già implementati direttamente nella *channel strip*, altri da applicare in *insert* come normali *plug-in*. Nella scheda *Risorse Didattiche* di questa unità suggeriamo alcuni link per scaricare *plug-in* di EQ gratuiti con cui completare la dotazione della vostra DAW.

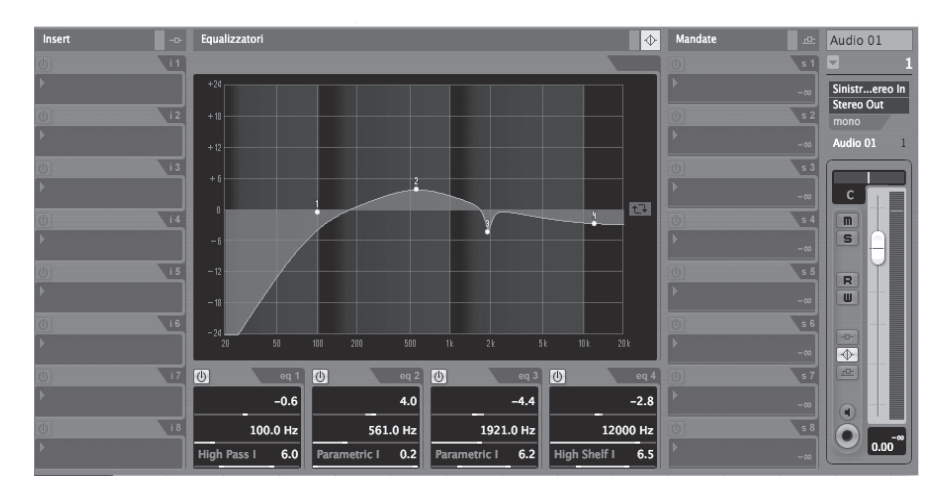

fig. 15.1: EQ nella *channel strip* di *Cubase/Nuendo* 

#### *Unità 15 - Risorse Didattiche U15 - Plug-in di EQ freeware*

ぞ

<sup>1</sup> Ricordiamo che il filtro audio è un dispositivo che interviene sulle componenti frequenziali del suono.

Gli equalizzatori presenti sulle DAW permettono maggiori possibilità di manipolazione del suono rispetto a quelli finora visti sui mixer. Generalmente dispongono di un numero superiore di bande su cui intervenire. Inoltre, per ciascuna banda è possibile selezionare una diversa tipologia di filtro. Alcuni filtri li conosciamo già, come i filtri *shelving* e *peaking*2. In questa unità incontreremo altre tipologie di filtri.

Vediamo innanzitutto come utilizzare in maniera creativa le potenzialità offerte dagli EQ delle nostre DAW.

#### **Come al telefono**

Un esperimento molto efficace per iniziare a conoscere le diverse tipologie di filtri consiste nel ricreare "l'effetto telefono". Per questa attività dobbiamo utilizzare filtri *passa-alto* (**high-pass** o **HP**) e *passa-basso* (**low-pass** o **LP**). Come suggeriscono i nomi stessi, questi filtri lasciano passare rispettivamente tutte le frequenze al di sopra o al di sotto della **frequenza di taglio** del filtro.

Questi filtri sono anche conosciuti come **low-cut** ("taglia-basso", corrispondente al filtro HP) e **high-cut** ("taglia-alto", corrispondente al filtro LP). Il funzionamento è esattamente lo stesso; ciò che cambia è soltanto il nome che descrive il comportamento del filtro in relazione alla frequenza di taglio.

- $:=$
- • La **frequenza di taglio** di un filtro (*cut-off frequency*) è la frequenza alla quale il filtro inizia ad agire sulle frequenze dello spettro del suono. Per esempio, se la frequenza di taglio di un filtro passa-alto è 1000 Hz, vuol dire che il filtro attenuerà le frequenze al di sotto dei 1000 Hz.

Grazie alle particolari proprietà dei filtri HP e LP siamo in grado di ricostruire il caratteristico timbro della voce al telefono.

La comunicazione telefonica analogica è caratterizzata da una banda limitata di frequenze destinata al segnale, banda che va da 500 Hz a 3 kHz circa. Dunque, per ricreare questo particolare timbro non dobbiamo far altro che applicare un filtro che tagli le frequenze sotto i 500 Hz e un altro filtro che tagli le frequenze sopra i 3 kHz.

Vediamo come fare.

Create una nuova traccia audio mono nella vostra DAW e importate il file *voice1.wav*.

#### *Unità 15 - Audio U15 - Voices - voice1.wav*

<sup>2</sup> Vedi *Appendice 13.A4.*

Per questa attività avremo bisogno di un *plug-in* di EQ che disponga di almeno due filtri, da applicare in *insert* sulla traccia. Per il primo filtro selezionate la tipologia HP; per il secondo un LP. Attivate i filtri e regolate la frequenza di taglio del filtro HP su 500 Hz e quella del filtro LP su 3 kHz. Ora mandate in play e ascoltate l'effetto ottenuto.

#### *Unità 15 - Risorse Didattiche U15 - Video Tutorial - Ricreare il timbro della voce al telefono*

Ciò che abbiamo appena realizzato, ossia la combinazione di un filtro HP e di un filtro LP, è una simulazione/emulazione di un'altra tipologia di filtro chiamato **band-pass** o **BP**.

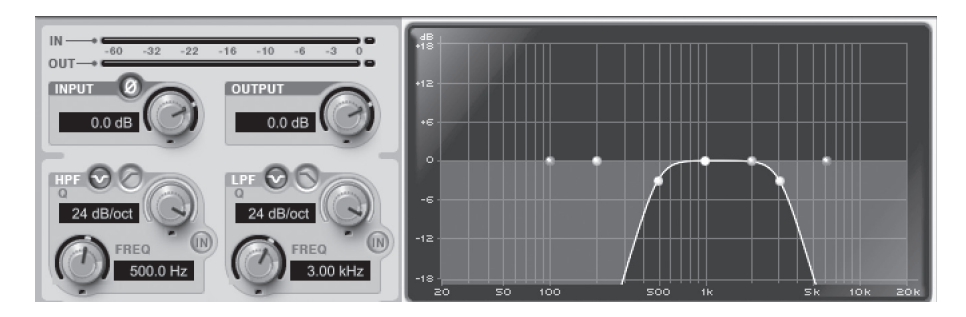

fig. 15.2: *plug-in* di EQ con filtri LP e HP attivati rispettivamente sulle frequenze di 500 Hz e 3 KHz

• Il **filtro band-pass** è una tipologia di filtro che lascia passare le frequenze all'interno di una banda o *range*, eliminando quelle che si trovano al di fuori. La banda passante è delimitata da due estremi di banda, quello inferiore e quello superiore.

(...)

La parte pratica dell'UNITÀ 15 prosegue con

- 15.2 Osservare il suono
- 15.3 L'equalizzazione nel missaggio
- 15.4 Attività finale: audio e MIDI

⊫

## **Appendici**

## **15.A1 FILTRI HP, LP, BP, BR/NOTCH**

Come dice il nome, questi dispositivi servono a "filtrare" cioè a fare una selezione sul segnale audio. Essi attenuano o impediscono il passaggio di alcune frequenze lasciandone invece passare intatte delle altre.

I due tipi di filtri principali sono il *passa-basso* (detto anche *low-pass* o *highcut*) e il *passa-alto* (detto anche *high-pass* o *low-cut*).

Come si intuisce dal loro nome, i due filtri hanno comportamenti inversi: il filtro **passa-basso** attenua in maniera progressiva l'ampiezza di tutte le frequenze al di sopra di una frequenza di taglio impostata dall'utente; il filtro **passa-alto** si comporta in maniera opposta lasciando passare intatte solo le frequenze più alte della frequenza di taglio e attenuando progressivamente il volume di quelle al di sotto.

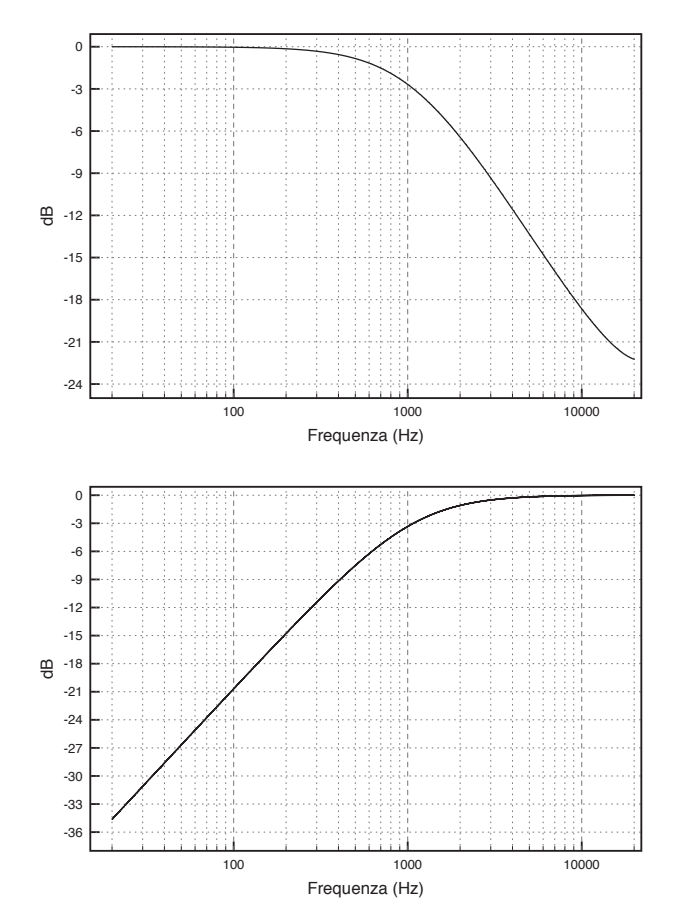

fig. 15.5: a) filtro passa-basso b) filtro passa-alto; in entrambi i casi la frequenza di taglio è posta a 1000 Hz

Estratto da "Laboratorio di Tecnologie Musicali" volume 2 - AA.VV: - © ConTempoNet

Una caratteristica importante di questi due filtri è la **pendenza** (in inglese *slope*), cioè la velocità con la quale decadono le frequenze oltre la frequenza di taglio e cioè con quanta incisività il filtro esclude le frequenze dal segnale audio che facciamo transitare al suo interno.

Questo parametro è solitamente impostabile e viene misurato in dB per ottava (abbreviato *dB/oct*) cioè l'attenuazione, espressa in dB, prodotta dal filtro sul segnale ad ogni raddoppio/dimezzamento della frequenza rispetto alla frequenza di taglio.

Facciamo un esempio pratico per capire meglio. Se ho un filtro passa-alto con frequenza di taglio impostata su 200 Hz, tutte le frequenze al di sotto dei 200 Hz perderanno progressivamente volume. In che proporzione? Ce lo dice la pendenza del filtro. Se, ad esempio, il nostro filtro ha una pendenza di 12 dB/oct, a 100Hz, cioè a metà della frequenza di taglio, quindi un'ottava più in basso, il segnale avrà perso 12 dB di ampiezza, a 50Hz, due ottave più in basso, ne avrà persi 24 e così via.

Un altro modo per misurare la pendenza del filtro è il numero di *poli*. Ogni **polo** corrisponde a 6 dB/oct; pertanto, un filtro con una pendenza di 24 dB/ oct è definibile anche come "filtro a 4 poli".

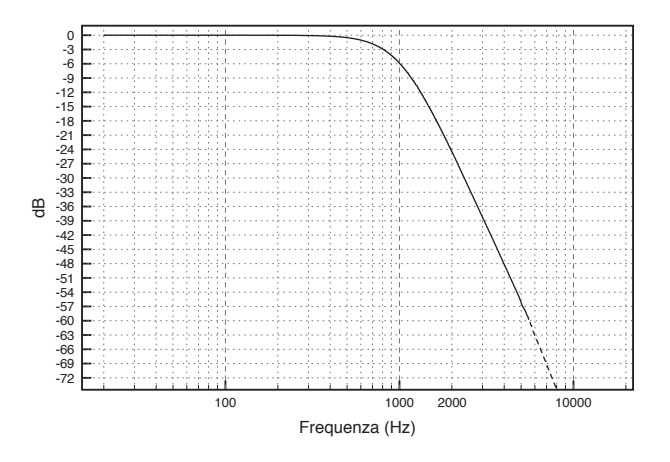

fig. 15.6: filtro passa-basso a 4 poli (24 db/oct) e frequenza di taglio 1000 Hz

Un altro parametro importante di un filtro è la *risonanza* (detta anche *peak*, Q o *emphasis*). La **risonanza** è un circuito di *feedback* che reintroduce il segnale già filtrato nuovamente in ingresso nel filtro. A livello acustico si ascolta un'enfatizzazione delle frequenze attorno a quella di taglio. Si tratta dello stesso *feedback* che si ottiene se poniamo il microfono davanti agli altoparlanti, solo che qui viene controllato per essere sfruttato in maniera creativa. La quantità di segnale da mandare in ricircolo è regolabile tramite un apposito controllo. Se però impostiamo la risonanza al 100% il filtro entra in "auto-oscillazione" (poiché il segnale che entra è identico a quello che esce) e non ascolteremo più il segnale filtrato con un'enfasi attorno alla frequenza di taglio bensì solo una sinusoide avente come frequenza proprio la frequenza di taglio impostata.

#### $( ... )$

La parte teorica dell'UNITÀ 15 prosegue con

- 15.A1 (segue) Filtri HP, LP, BP, BR/Notch
- 15.A2 Lo spettro del suono e la sua rappresentazione
- 15.A3 *Editing* avanzato: automazioni, *scrubbing*, *pencil* e *fade* personalizzati

ATTIVITÀ E VERIFICHE In classe o a casa - Verifiche individuali A casa - Questionario di autoverifica

# Laboratorio di Tecnologie Musicali

Teoria e Pratica per i Licei Musicali, le Scuole di Musica e i Conservatori

### volume 2

#### Argomenti

Editing MIDI - Controller MIDI - Virtual Instruments - Programmi di notazione musicale - Creazione di partiture musicali - Esportazione delle partiture nei diversi formati - Piattaforme per la condivisione di partiture in rete - Attività di composizione Arrangiamento musicale - Audio to MIDI - MIDI to score - Librerie di suoni - Il Live Il Soundcheck - EQ parametrici e semiparametrici - La registrazione multitraccia L'overdubbing - Tecniche di microfonazione stereo - Tipologie di cuffie - Tipologie di filtri - Teorema di Fourier - Rappresentazione del suono - Il missaggio di base - Le automazioni sulla DAW - Editing avanzato

"*Laboratorio di Tecnologie Musicali* è un testo in cui la parte pratica e di esperienza del suono è la base principale su cui viene costruito il percorso stesso, un percorso che parte da zero. In generale l'attenzione al suono e agli aspetti percettivi è centrale in questo lavoro. (...) Il linguaggio utilizzato dagli autori di questo testo è semplice, va incontro in modo "amichevole" a persone che ancora debbono imparare la terminologia tecnica, ma allo stesso tempo i concetti non vengono banalizzati; vengono man mano introdotti e spiegati i termini della disciplina, evitando tecnicismi fine a se stessi. (...) Va segnalata la modalità originale di scrittura a rete fra i vari autori, i quali hanno condiviso le diverse competenze specialistiche ed hanno sperimentato una non divisione del lavoro, ridiscutendo sempre ogni passaggio insieme. Questo metodo di scrittura, per il quale gli autori si sono avvalsi della rete nelle sue forme più avanzate, ha portato a una forte integrazione e organicità, anziché come si potrebbe pensare in presenza di 5 autori diversi, ad una frammentazione del linguaggio e separazione fra le diverse zone del libro. (...)" (dalla prefazione di Alessandro Cipriani e Maurizio Giri)

*Laboratorio di Tecnologie Musicali* è un progetto in due volumi sollecitato dallo sviluppo e dalla diffusione delle nuove tecnologie legate alla musica che hanno condotto all'introduzione di una disciplina specifica, *tecnologie musicali*, nei licei musicali avviati con la recente riforma della scuola secondaria superiore. Questo lavoro è pensato per gli studenti del primo biennio del liceo musicale. Può anche essere utilizzato sia per la disciplina prevista nei piani di studio dei Conservatori o delle scuole di musica sia nei corsi pre-accademici di Musica Elettronica e Tecnico del suono. Il libro si propone anche come un valido strumento per accompagnare il percorso formativo di un autodidatta.

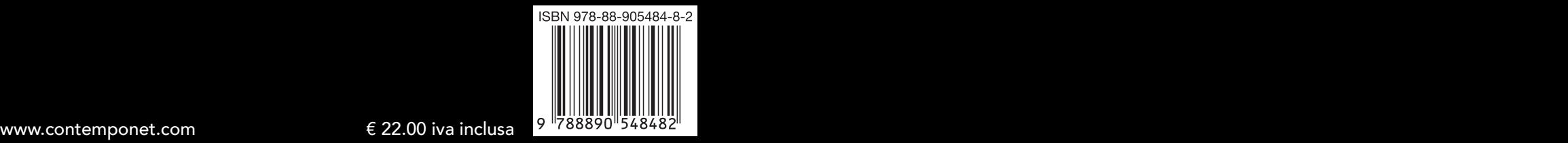